# ОБЩЕСТВО С ОГРАНИЧЕННОЙ ОТВЕТСТВЕННОСТЬЮ

# «МИКОНТ»

Исполнительный директор ООО «МИКОНТ» \_\_\_\_\_\_\_\_\_\_\_\_\_\_\_\_\_\_ А.Б. Кутман «\_\_\_\_\_\_\_» \_\_\_\_\_\_\_\_\_\_\_\_\_\_\_\_\_\_\_\_\_\_\_\_ 2023 г.

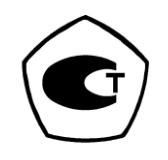

**МФКЕ.425200.001 РЭ**

# **Контроллеры универсальные Миконт**

**Руководство по эксплуатации**

ТУ 26.51.52-001-50272420-2021 утверждёны 10.04.2023г.

EAL

# Оглавление

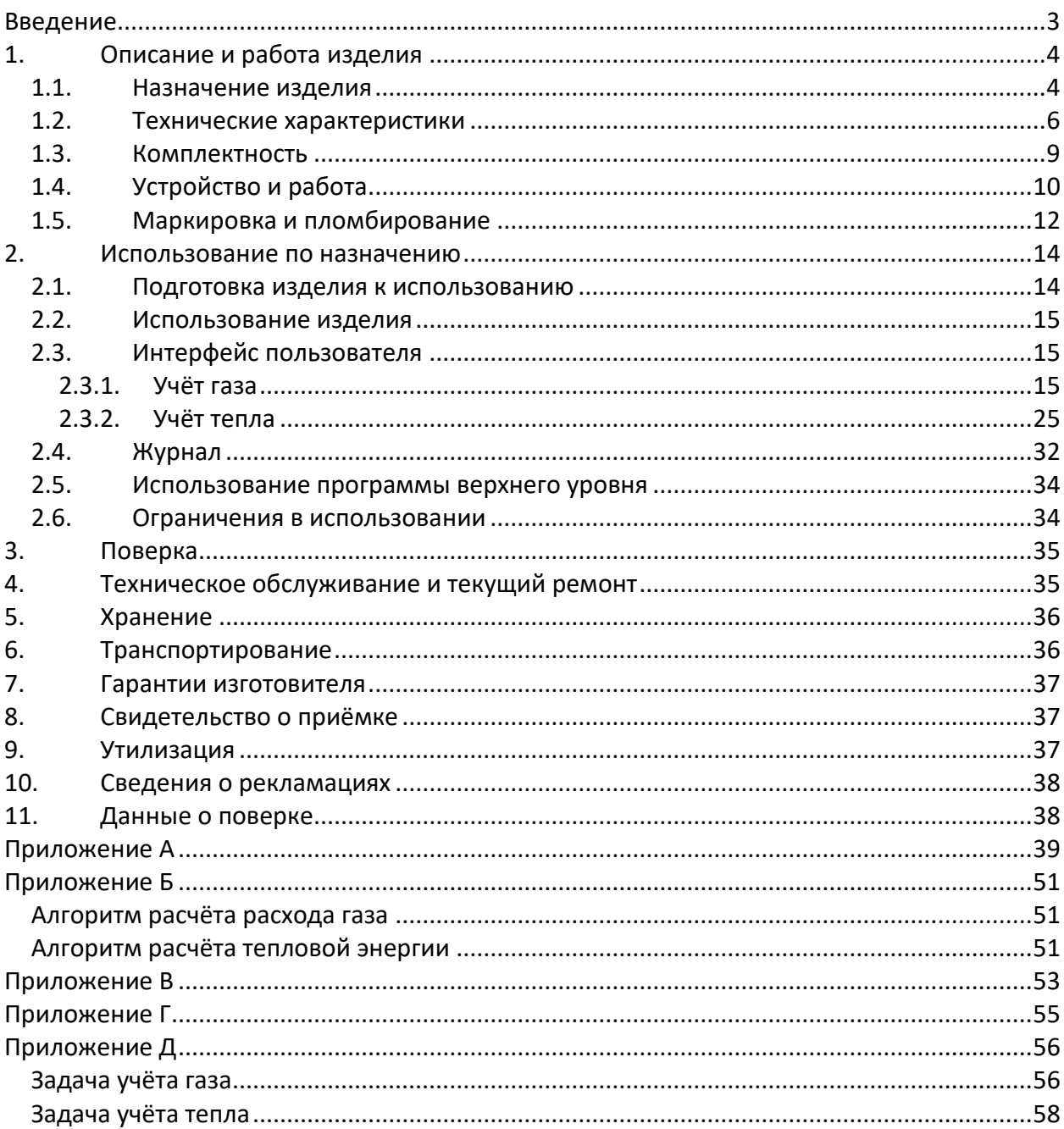

# <span id="page-2-0"></span>**Введение**

Настоящее руководство по эксплуатации распространяется на контроллеры

универсальные Миконт (далее — контроллер), предназначенные для измерения:

- частоты и количества импульсов датчиков расхода;
- силы постоянного тока преобразователей температуры, давления и расхода;
- сигналов термопреобразователей сопротивления (RTD);
- времени наработки;
- вычисления объема (объемного расхода) природного, свободного нефтяного газа и других газов, приведенных к стандартным условиям;
- объёма сжиженного газа, приведенного к стандартным условиям, объёма воды;
- массы теплоносителя и количества теплоты в водяных и паровых системах теплоснабжения.

Представляет собой компонент информационной системы, выполненный как ее часть или как внешнее интегрируемое устройство, который решает комплекс задач анализа данных и аналитики.

Область применения:

- теплоэнергетика;
- ЖКХ;
- нефтегазовая, химическая, металлургическая промышленности.

Приборы выпускаются в следующих модификациях:

- МИКОНТ-186.М,
- МИКОНТ-С02,
- МИКОНТ-С03,
- МИКОНТ-С04,

Модули расширения:

- МИКОНТ-321,
- МИКОНТ-322,
- МИКОНТ-323,
- МИКОНТ-331,
- МИКОНТ-332.

Уровень квалификации обслуживающего персонала — слесарь КИП и А не ниже пятого разряда.

Контроллеры универсальные соответствуют требованиям ТУ 26.51.52-001-50272420-2021 «Контроллеры универсальные Миконт».

# <span id="page-3-0"></span>**1. Описание и работа изделия**

# <span id="page-3-1"></span>**1.1. Назначение изделия**

1.1.1. Контроллер предназначены для применения в системах учета и управления, включающих разные измеряемые среды.

Контроллер обеспечивают выполнение следующих функций:

- настройка частотных входных каналов (FI) на любой типоразмер датчика расхода с пассивным (типа «сухой контакт») выходом и преобразование сигналов частоты или количества импульсов в значение измеряемой величины (расход, объём, скорость и др.);
- настройка токовых входных каналов (AI) датчиков температуры, давления на любой диапазон измерения и преобразование сигналов постоянного тока 4-20 мА в значение измеряемой величины (температуры, давления, плотности и др.);
- настройка RTD каналов на преобразование сигналов термопреобразователей сопротивления (медных, платиновых, никелевых) в значение измеряемой температуры;
- преобразование вычисленных значений в частотные или числоимпульсные сигналы на дискретных выходах (Fвых, DO) для управления исполнительными механизмами или передачи информации в устройства телемеханики;
- ввод управляющих сигналов и информации со встроенной клавиатуры;
- вывод мгновенных параметров, текущей информации о среднечасовых и итоговых параметрах и просмотр предыдущей информации об итоговых параметрах на встроенный ЖК-дисплей;
- защиту информации (параметров конфигурации, архивов, отчетов) от несанкционированного доступа;
- независимую передачу информации по различным сетям при помощи протоколов MicontBus [RTU, ASCII], Modbus [RTU, TCP/IP] по интерфейсам RS232, RS485 и Ethernet;
- измерение времени наработки при включенном питании и индикацию текущей даты и времени;
- учет и формирование журнала событий и параметров;
- регистрацию и хранение информации (создание архивов) о часовых значениях входных параметров (температура, давление, расход и т. д.) и итоговых параметрах (объём, масса, количество тепла, время наработки и т. д.) с глубиной архива не менее трех месяцев, посуточной информации с глубиной архива один год и помесячной информации с глубиной архива 10 лет;
- запись сохраняемой информации на USB-флеш-накопитель с файловой системой FAT32;
- обеспечивать сохранение информации (архивов среднечасовых и итоговых параметров) при отключении питания.

1.1.2. Программное обеспечение приборов соответствует требованиям ГОСТ Р 8.654 и обеспечивает вычисление параметров энергоносителей по следующим алгоритмам:

- алгоритм вычисления объема (расхода) природного газа, приведенного к стандартным условиям по ГОСТ Р 8.740, с определением коэффициента сжимаемости в соответствии с ГОСТ 30319.2 и ГОСТ 30319.3;
- алгоритм вычисления объема и расхода свободного (попутного) нефтяного газа, приведенного к стандартным условиям по ГОСТ Р 8.740, с определением коэффициента сжимаемости в соответствии с ГСССД МР 113-03;
- алгоритм вычисления объема (расхода) газов (воздух, азот, кислород, углекислый газ, аргон), приведенного к стандартным условиям по ГОСТ Р 8.740, с определением коэффициента сжимаемости в соответствии с таблицами ГСССД;
- алгоритм вычисления объема (расхода) сжиженного природного газа, приведенного к стандартным условиям, в соответствии с ГОСТ Р 56851;
- алгоритм вычисления объёма воды, приведённого к стандартным условиям в соответствии с инструкцией «Алгоритмы расчета объема сырой нефти, массы нетто нефти и объема воды при их движении и хранении после первичной сепарации на оперативных узлах учета технологических объектов системы сбора и подготовки нефти», утвержденной ФГУП ВНИИР 21.10.2010 г.;
- алгоритм вычисления количества тепловой энергии, переносимой паром и основных параметров пара и конденсата по каналам (один паропровод и один конденсатопровод или два паропровода) теплоснабжения в соответствии с

требованиями МИ 2451-98 «Рекомендация. ГСИ. Паровые системы теплоснабжения. Уравнения измерений тепловой энергии и количества теплоносителя»;

– алгоритм вычисления количества тепловой энергии, произведённой или потребленной системой теплоснабжения в соответствии с требованиями МИ 2412-97 «Рекомендация. ГСИ. Водяные системы теплоснабжения. Уравнения измерений тепловой энергии и количества теплоносителя», «Правилами коммерческого учета тепловой энергии, теплоносителя», утвержденными Постановлением правительства РФ №1034 от 18.11.2013, «Методика осуществления коммерческого учета тепловой энергии, теплоносителя», утвержденной приказом Минстроя России № 99/пр от 17.03.2014 и ГОСТ Р 8.728.

1.1.3. Степень защиты, обеспечиваемая оболочкой контроллеров МИКОНТ по ГОСТ 14254—2015 — IP21.

1.1.4. Вид климатического исполнения приборов соответствует УХЛ.4 по ГОСТ 15150, для температуры окружающего воздуха от 0 до 60 °С и относительной влажности до 90 % при температуре 25 °С.

1.1.5. По устойчивости к климатическим воздействиям в рабочих условиях приборы соответствуют группе исполнения 3 по ГОСТ 22261 в условиях эксплуатации.

1.1.6. На показания изделий не влияет изменение относительной влажности окружающей среды до 90 % при температуре плюс 25 °С.

1.1.7. Изделия устойчивы к воздействию синусоидальных вибраций частотой от 5 до 25 Гц с амплитудой смещения 0,100 мм - группа L3 по ГОСТ Р 52931.

1.1.8. На показания изделий не влияет воздействие переменного магнитного поля частотой 50 Гц и напряженностью 400 А/м.

## <span id="page-5-0"></span>**1.2. Технические характеристики**

1.2.1. Приборы по входным токовым каналам обеспечивают:

- измерение постоянного тока в диапазоне 0–5 мА, 0–20 мА, 4–20 мА;
- питание токовых каналов от встроенного источника напряжением (24  $\pm$  1,2) В или от внешнего питания.

1.2.2. Приборы по частотным (дискретным) входам обеспечивают измерение частоты и количества импульсов входного сигнала с параметрами:

- максимальная частота входного сигнала по каждому каналу приборов, не более 10000 Гц;
- минимальная частота входного сигнала по каждому каналу, не менее 0,25 Гц;
- основная относительная погрешность измерения частоты, не более  $\pm 0.1$  %;
- абсолютная погрешностью измерения количества импульсов во всем диапазоне частот, не более ±1 импульс.

1.2.3. Приборы по каналам RTD обеспечивают:

- измерение сигналов термопреобразователей сопротивления (медных, платиновых, никелевых) с параметрами, соответствующими градуировочным таблицам по ГОСТ 6651 с абсолютной погрешностью измерений температуры не более ±0,1 °С;
- схему подключения термопреобразователей сопротивления 4-проводная;
- измерительный ток, протекающий через термопреобразователь  $-$  0,25 $-$ 2,00 мА;
- подключение (в соответствии с исполнением, указанным при заказе контроллера) по четырехпроводной схеме термопреобразователей сопротивления (медных, платиновых, никелевых) с параметрами, соответствующими градуировочным таблицам по ГОСТ 6651—2009.

1.2.4. Пределы основной относительной погрешности приборов измерения времени наработки — не более ±0,05 %.

1.2.5. Пределы допускаемой основной абсолютной погрешности при измерении разности температур (Δt) парных измерительных каналов для входных сигналов от термопреобразователей сопротивления в диапазоне от 3 до 150 °С,  $\pm$  [0,03  $\pm$  0,001  $\times$  Δt].

1.2.6. Приборы обеспечивают подключаемые датчики гальванически развязанными источниками питания постоянного тока напряжением (24 ± 0,5) В.

1.2.7. Приборы обеспечивают измерение входного сигнала по частотным каналам, представленного периодическим импульсным изменением с параметрами:

-максимальное сопротивление сухого контакта 1 кОм

-минимальный ток для устройства имитирующего сухой контакт 10 мА

1.2.8. Приборы должны сохранять работоспособность при питании от сети переменного тока частотой (50 ± 1) Гц и напряжением 207…253 В или от внешнего источника постоянного тока напряжением (=21,6…26,4 В) В.

- 1.2.9. На показания прибора не должно влиять изменение напряжения питания:
- для модификации МИКОНТ-186.М/230 207…253 В В переменного тока 50 Гц;
- для модификации МИКОНТ-186.М/24 от 21,6...26,4 В постоянного тока;
- для модификации МИКОНТ-С02, -С03, -С04 от 21,6...26,4 В постоянного тока;

1.2.10. Потребляемая приборами мощность (при отключенных датчиках расхода, давления и температуры) должна быть.

Для МИКОНТ-186.М/220:

- Номинальный потребляемый ток без подключённых каналов 50 мА при напряжении ~230В (11,5 Вт)
- Номинальный потребляемый ток с полной нагрузкой по каналам 110 мА при ~230В (25,3 Вт)

Для МИКОНТ-186.М/24, МИКОНТ-С02, -С03, -С04, -331:

- Номинальный потребляемый ток без подключённых каналов 0,5 А при напряжении =24В (12 Вт)
- Номинальный потребляемый ток с полной нагрузкой по каналам 1,1 А при напряжении =24В (26,4 Вт)
- 1.2.11. Габаритные размеры приборов:
- МИКОНТ-186.М 200 × 244 × 55 мм;
- МИКОНТ-С02, -С03, -С04, -331 107 × 87 × 60 мм.
- МИКОНТ-С02, -С03, -С04, -331  $-107x122x60$  мм (вместе с клеммными соединителями)
- 1.2.12. Масса приборов (не более):
- МИКОНТ-186.М 2,0 кг;
- МИКОНТ-С02, -С03, -С04, -331 —2,0 кг.
- 1.2.13. Средняя наработка на отказ приборов не менее 75000 часов.
- 1.2.14. Средний срок службы приборов не менее 15 лет.

# <span id="page-8-0"></span>**1.3. Комплектность**

1.3.1. Комплектность поставки контроллеров МИКОНТ и модулей расширения приведена в таблице 1.

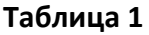

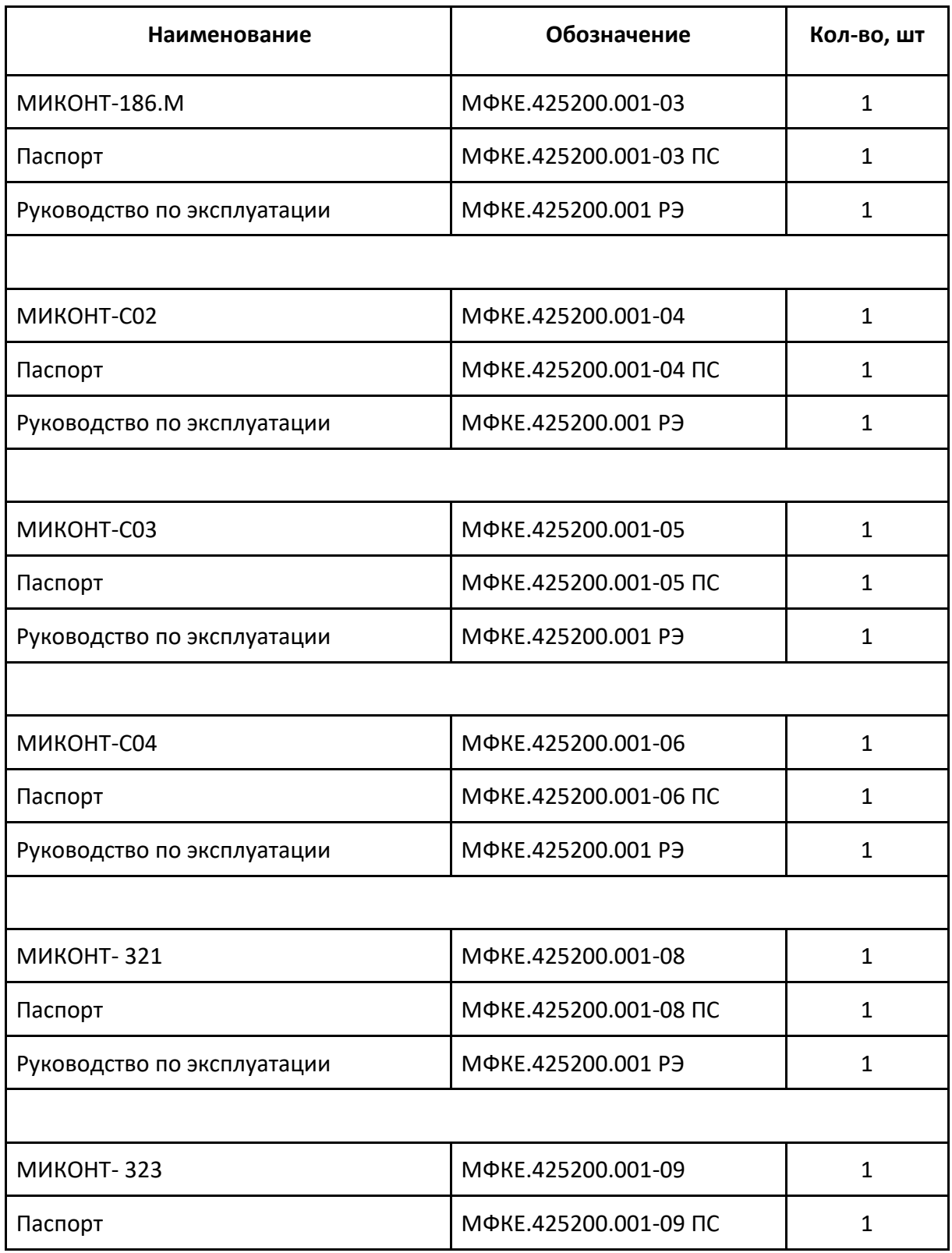

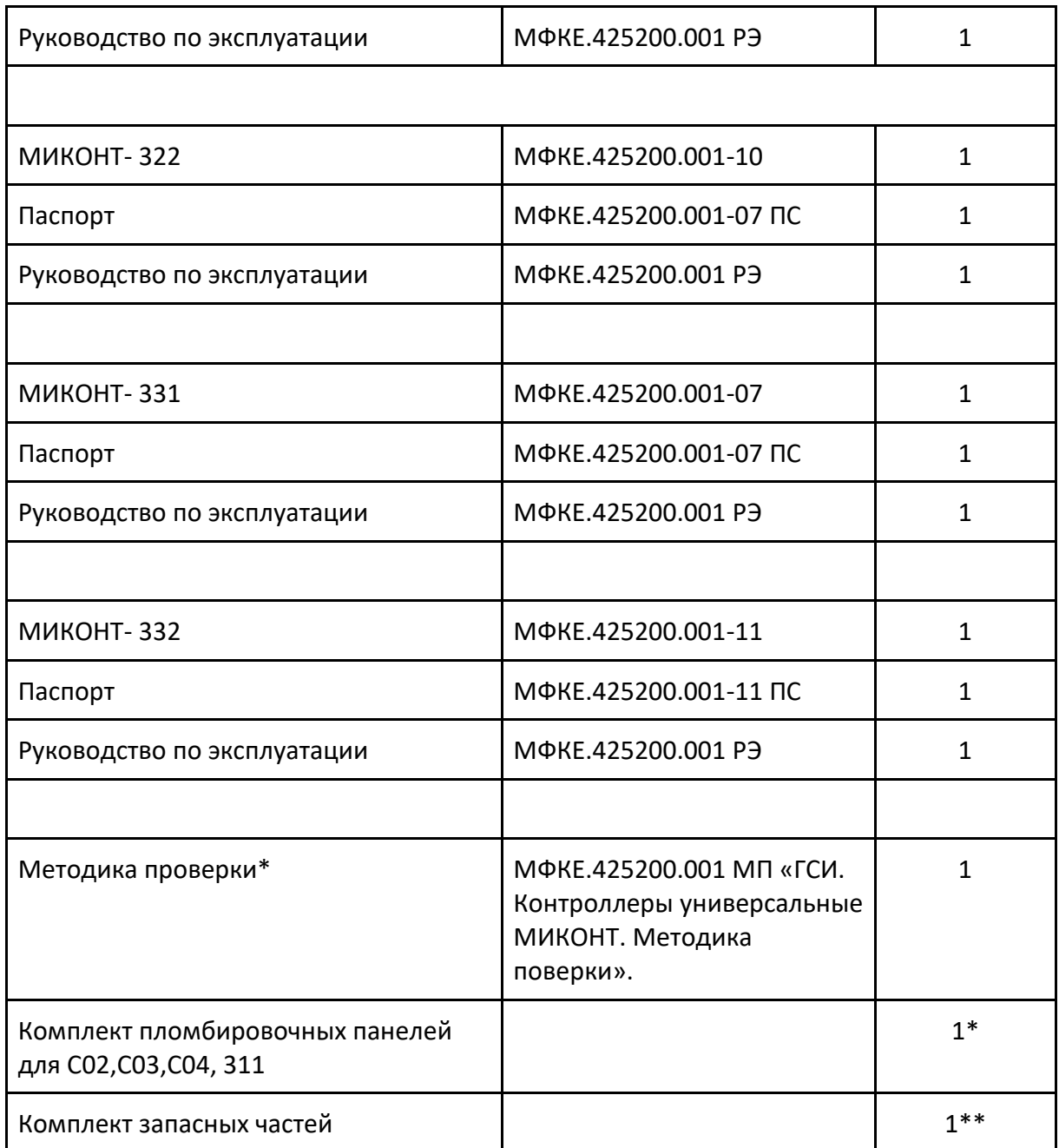

*\* Поставляется по специальному заказу.*

*\*\* Количество комплектов запасных частей оговаривается отдельно, в Договорах на поставку.*

# <span id="page-9-0"></span>**1.4. Устройство и работа**

1.4.1. Общий вид контроллера МИКОНТ приведен в [приложении А.](#page-38-0) Прибор выполнен в пластмассовом корпусе для крепления на DIN рейку или на монтажную панель шкафа с помощью специальных креплений функционально состоит из блоков, см. рисунок 1.

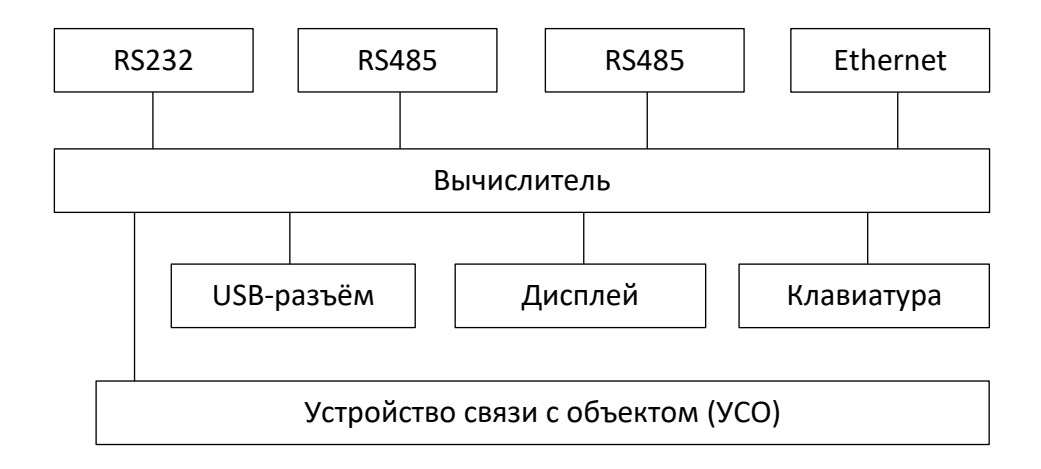

Рисунок 1 — Структурная схема контроллера МИКОНТ

На передней панели размещены клавиатура — шесть кнопок и экран жидкокристаллического графического индикатора-дисплея (далее — дисплей). В верхней части корпуса расположены клеммные соединители для подключения портов вводавывода и для подключения к системам верхнего уровня по интерфейсам RS232, два RS485 и Ethernet. Имеется USB-разъём считывателя для флеш-накопителя. В нижней части корпуса контроллера МИКОНТ расположены клеммные соединители для подключения кабелей связи с датчиками и для подключения сети питания

- 1.4.2. Контроллер содержит:
- микроконтроллер, управляющий работой контроллера МИКОНТ и выполняющий все операции вычисления;
- постоянную флеш-память, предназначенную для регистрации и постоянного хранения основных данных (архива) о контролируемых параметрах и для аварийного сохранения текущих значений данных при отключении питания;
- часы реального времени;
- последовательные порты RS232, два RS485 и Ethernet;

– аналого-цифровой преобразователь (АЦП) с подавлением помех с частотой 50 Гц. Индивидуальная калибровка по каждому измерительному каналу и индивидуальная температурная компенсация дрейфа параметров позволяет достичь высокой точности измерения и вычисления контролируемых параметров.

1.4.3. Питание токовых каналов производится от встроенного источника напряжением (24 ± 1) В.

1.4.4. Разъем USB предназначен для передачи, сохраняемой (архивной) информации на внешний флеш-накопитель.

1.4.5. Дисплей контроллера МИКОНТ позволяет оператору осуществлять просмотр необходимой информации и работу с блоком МИКОНТ в диалоговом режиме с помощью меню разных уровней. Алгоритмы, по которым работает программа, приведены в [приложении](#page-50-0) Б.

### <span id="page-11-0"></span>**1.5. Маркировка и пломбирование**

1.5.1. На передней панели прибора нанесены:

- условное обозначение;
- знак утверждения типа средств измерений по Приказу 2905;
- наименование и/или товарный знак предприятия-изготовителя.

1.5.2. На задней или боковой стенке прибора размещена табличка с указанием:

- обозначения технических условий;
- модификация прибора или встроенного ПО;
- заводского номера;
- даты изготовления;
- степени защиты IP21 по ГОСТ 14254;
- страны изготовления;
- единый знак обращения продукции на рынке Евразийского экономического союза.

1.5.3. Пломбирование передней панели контроллера МИКОНТ-186.М, МИКОНТ-С02, -С03, -С04, -331, закрывающей доступ к схеме осуществляется путем наклеивания пломбирующей (одноразовой) этикетки на стыке лицевой панели с основанием корпуса и последующего нанесения оттиска клейма.

1.5.4. Пломбировка клемм для предотвращения несанкционированного доступа к подключению датчиков указана в приложении Г.

# <span id="page-13-0"></span>**2. Использование по назначению**

### <span id="page-13-1"></span>**2.1. Подготовка изделия к использованию**

Прибор должен крепиться на DIN-рейку или на монтажную панель шкафа с помощью специальных креплений в монтажном шкафу, в щите, стойке и не должен испытывать в месте установки вибраций и тряски.

Шкаф, щит или стойка, где монтируется контроллер МИКОНТ, должны быть также соединены с местным контуром заземления.

2.1.1. После установки датчиков и контроллера МИКОНТ производится подключение датчиков по схеме, приведенной в [приложении А](#page-38-0), в соответствии с действующими инструкциями по монтажу и наладке электрооборудования. Количество и типы подключаемых датчиков определяются схемой узла учета. Подключение датчиков к прибору может осуществляться кабелем типа МКЭШ (или аналогичным) по ГОСТ 10348-80 с необходимым числом жил сечением не менее 0,35 мм.

2.1.2. После выполнения действий по пп. 2.1.1, 2.1.2, внешний блок питания контроллера подключается к сети переменного тока 230 В, 50 Гц или 24 постоянного в зависимости от модификации. В процессе загрузки проверяются правильность функционирования внутренних блоков, доступность и функциональная готовность измерительных каналов. После завершения тестирования и загрузки контроллер МИКОНТ переходит в рабочее состояние.

2.1.3. Перед вводом контроллера МИКОНТ в эксплуатацию убедитесь в правильности:

- (для счётчиков газа)
	- настройки каналов «расход» на типоразмеры датчиков расхода в соответствии с классификацией счетчиков газа, приведенной в [приложении Г](#page-54-0);
	- настройки каналов «температура» и «давление» в соответствии с типоразмерами датчиков температуры и давления;
	- при необходимости произведите корректировку неизмеряемых параметров — атмосферного давления и параметров газа — в пунктах меню «Конфигуратор» — «Общие параметры» и «Глоб. параметры газов»;
- (для счётчиков тепла)
- настройки каналов «температура» и «давление» в соответствии с диапазоном измерения датчиков температуры и давления;
- при необходимости произведите корректировку температуры холодной воды, заданной в виде константы в пункте меню «Конфигуратор» — «Уставки».

### <span id="page-14-0"></span>2.2. Использование изделия

 $2.2.1.$ После включения питания происходит самотестирование контроллера МИКОНТ и затем на дисплее отображается «Главное меню».

Работа с прибором сводится к диалогам с пользователем (оператором, инженером или изготовителем), который для перехода между режимами использует кнопки управления, показанные на рисунке 2, выбирает из предлагаемых пунктов меню просмотр, вывод данных, контроль параметров, настройку и др.

На любом шаге работы для того, чтобы вернуться в исходное состояние необходимо последовательно нажимать кнопку ESC.

Для редактируемых пунктов меню по кнопке ОК (при наличии прав на изменение текущего параметра) активируется режим редактирования с появлением курсора.

В начале строки появляется курсор в виде мигающей черты подчеркивания. Кнопками  $\blacktriangleleft \blacktriangleright$  выбирается позиция в строке для редактирования. Теперь кнопками  $\blacktriangle$   $\blacktriangledown$ можно изменить текущий символ на любой другой путем последовательного перемещения «вверх-вниз» по стандартному списку символов относительно текущего символа.

Перемещение между пунктами меню осуществляется кнопками ▲ ▼. Для входа в выбранный пункт текущего меню используется кнопка ОК. Возврат назад, в вышестоящие меню производится последовательным нажатием кнопки ESC.

## <span id="page-14-1"></span>2.3. Интерфейс пользователя

Интерфейс пользователя обеспечивает необходимое взаимодействие оператора с программным обеспечением контроллера МИКОНТ и управление аппаратными средствами.

#### <span id="page-14-2"></span> $2.3.1.$ Учёт газа

### 2.3.1.1. Главное меню

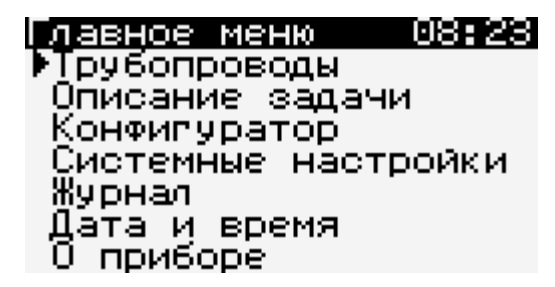

2.3.1.2. Меню «Конфигуратор»

Для входа в меню конфигуратора требуется отдельный пароль инженера (меню

«Системные настройки» — «Доступ»).

Примечание. При изменении настроек конфигурации необходимо очищать журнал.

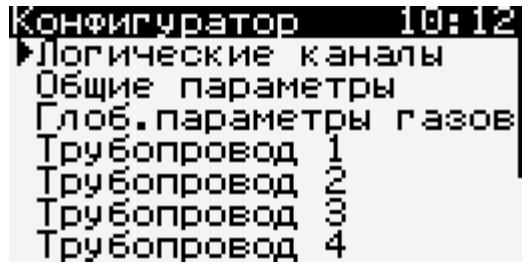

*Логические каналы*

Настройка частотных, аналоговых и RTD-каналов производится с помощью меню

«Логические каналы».

Для настройки частотных каналов (для расходомеров) указываются:

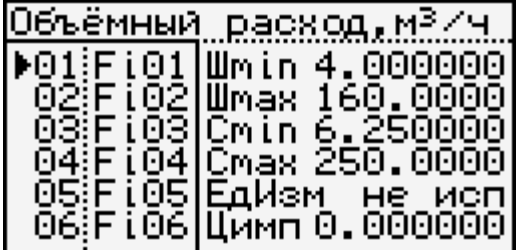

- минимум и максимум для шкалы  $(M^3/4)$ :
- минимум и максимум соответствующего шкале сигнала (Гц);
- в случае использования цены импульса (м<sup>3</sup>/имп или дм<sup>3</sup>/имп) используется именно цена импульса для расчёта, значения шкалы и сигнала используются только для отображения текущих значений.

Для настройки аналоговых каналов указываются:

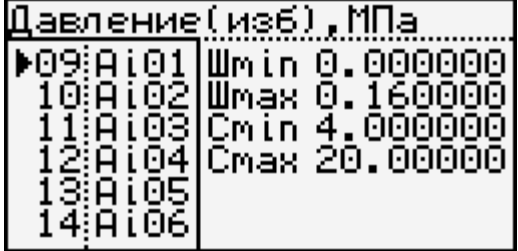

- минимум и максимум для шкалы (МПа для давления и °C для температуры);
- минимум и максимум соответствующего шкале сигнала (мА, чаще 4—20 мА).

Для настройки RTD-каналов указываются:

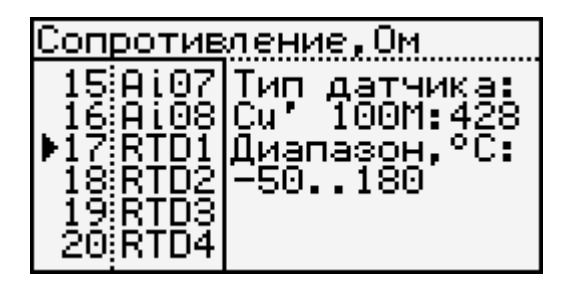

– в случае использования термосопротивления в качестве входного значения для

RTD-канала нужно указать тип датчика (например, 100М:428, Pt100:385);

– шкалу допустимых значений (эти значения используются только для отображения в меню «Описание задачи», см. ниже).

### *Настройка общих параметров*

В качестве общих параметров указываются:

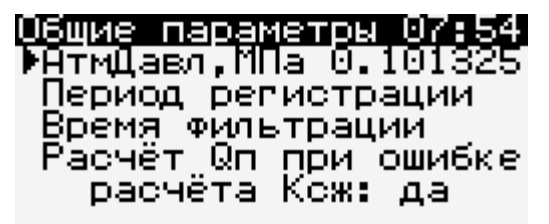

- атмосферное давление;
- период регистрации значений в основном журнале (стандартное значение 1 час, меньшие значения используются в основном для тестирования системы);
- время фильтрации;
- разрешение на расчёт приведённого расхода при ошибке аналитического вычисления коэффициента сжимаемости.

*Глобальные параметры газов*

лоб.параметры газов ПНГ(комп.cocтав) ПрГ(комп.состав)<br>ПрГ(р,N2,CO2)

Здесь указываются общие параметры для попутного нефтяного газа и природного газа, как по компонентному составу, так и на основе данных о плотности при стандартных условиях и содержании азота и диоксида углерода (ГСССД МР 113—03, ГОСТ 30319.1/2/3—2015).

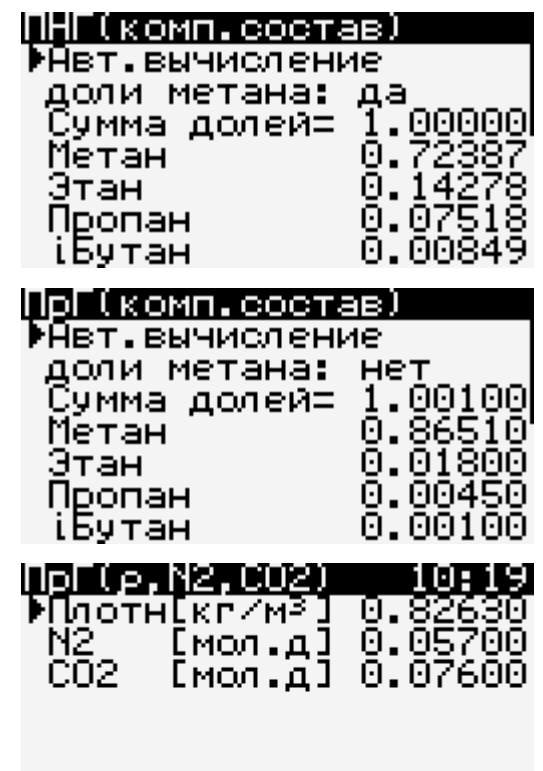

Сумма долей газов должна быть равно 1.0000 ± 0.0001. Для удобства можно выбрать

автоматическое вычисление доли метана до 1.00000.

*Собственно настройка трубопровода газа*

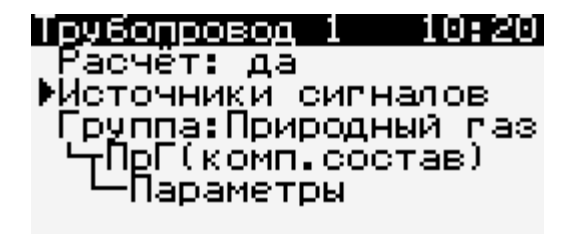

Можно запретить расчёт накопительных значений по любому трубопроводу «Расчёт:

При этом текущие значения всё равно будут рассчитываться и отображаться.

Для каждого трубопровода настраиваются входные значения для расхода,

температуры и давления («Источники сигналов»).

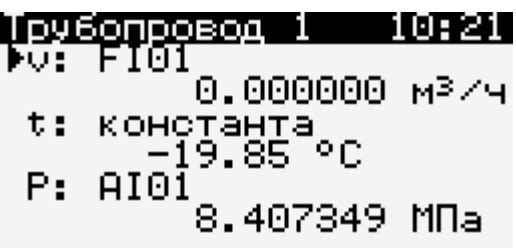

Для каждого из этих трёх значений указывается источник значения: датчик или константа (пункт «Вход»).

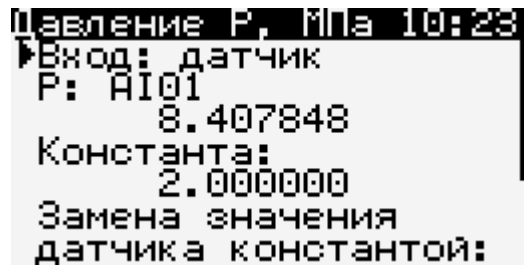

При использовании датчика необходимо указать логический канал, который должен

быть предварительно настроен (см. выше меню «Логические каналы»).

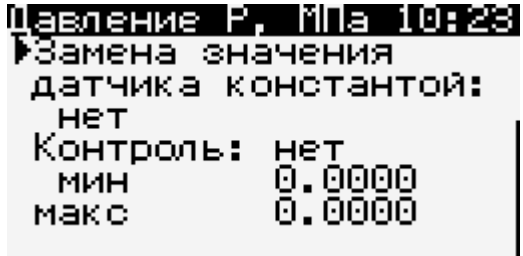

Дополнительно можно заменить значение датчика температуры в случае его отказа

и значение датчика давления как в случае отказа датчика, так и на постоянной основе.

Также можно ограничить значение датчика как сверху, так и снизу.

*Выбор группы и типа учёта*

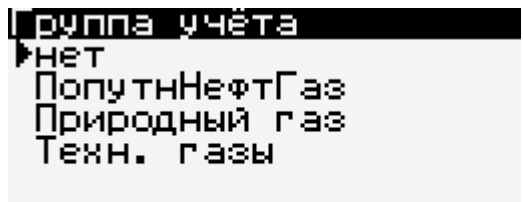

Выбор группы пока ограничен тремя вариантами: попутный нефтяной газ,

природный газ и технические газы.

Для попутного нефтяного газа можно выбрать только расчёт по компонентному составу.

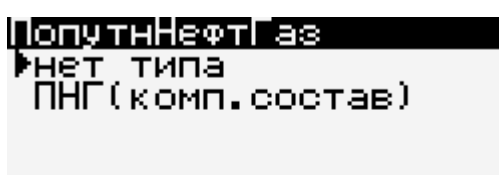

Для природного газа выбрать можно выбрать как расчёт по компонентного составу, так и на основе данных о плотности при стандартных условиях и содержании азота и диоксида углерода.

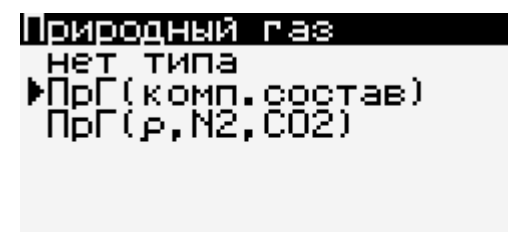

В меню «Параметры» можно выбрать локальный источник значений для

трубопровода или использовать глобальный.

Для технических газов можно выбрать один из пяти вариантов: азот, аргон, воздух, углекислый газ или кислород.

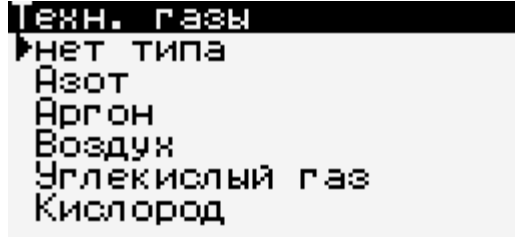

Настройки автоматически сохраняются при выходе из «Конфигуратора».

2.3.1.3. Меню «Трубопроводы»

Меню «Трубопроводы» предназначено для просмотра текущих (мгновенных, МГН),

среднечасовых (СРЧ) и итоговых значений (ИТГ), а также состояния нештатных ситуаций с учётом времени.

Переход между экранами происходит с помощью клавиш ▲▼.

Клавиши ◄ ► осуществляют переход между трубопроводами, если их больше

одного.

Большими цифрами указаны итоговые (накопленные) значения объёма и

приведённого к стандартным условиям объёма.

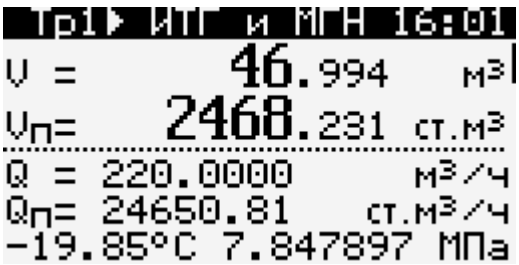

Ниже находятся мгновенные значения объёмного расхода и приведённые к стандартным условиям объёмного расхода. А также текущие значения температуры и используемого давления.

Примечание. При нажатии кнопки OK вместо абсолютного значения давления будет показано избыточное, что отметится маленькой буквой «и», и наоборот.

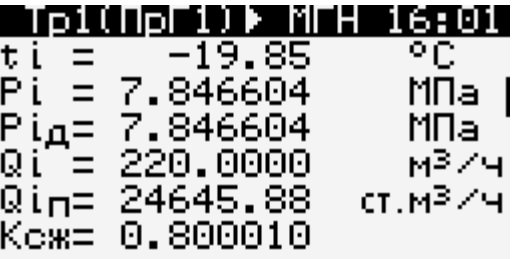

Здесь указаны мгновенные значения температуры, давления, а также отдельно значение давления с датчика, если он указан. По аналогии с предыдущим фреймом, при нажатии кнопки OK вместо абсолютного значения давления будет показано избыточное, что отметится маленькой буквой «и». Причём значение с датчика не зависит от этого переключателя, оно соответствует фактическому значению, в зависимости от типа датчика.

Ниже указаны мгновенный расход и расход, приведённый к стандартным условиям.

В качестве справочной информации указан коэффициент сжимаемости газа при текущих значениях температуры и давления.

Большими цифрами указаны итоговые (накопленные) значения объёма и приведённого к стандартным условиям объёма, по аналогии с первым фреймом.

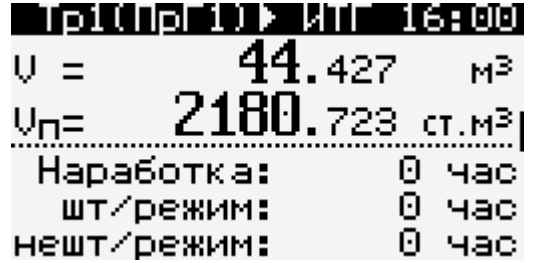

Ниже указана общая наработка для этого трубопровода (если расчёт по нему включён), а также наработка в штатном и нештатном режимах. Нештатный режим означает отказы датчиков и ошибки в расчётах. По нажатию кнопки OK время наработок детализируется до минут и секунд.

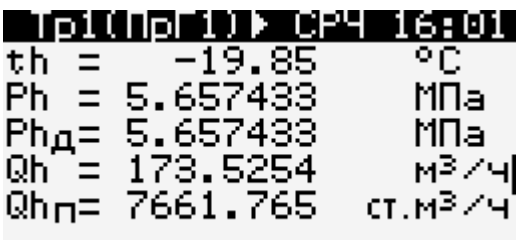

Здесь по аналогии с фреймом мгновенных значений: указаны среднечасовые значения температуры, давления, а также отдельно среднечасовое значение давления с датчика, если он указан. Аналогично, при нажатии кнопки OK вместо абсолютного значения давления будет показано избыточное, что отметится маленькой буквой «и». Причём значение с датчика не зависит от этого переключателя, оно соответствует фактическому значению, в зависимости от типа датчика.

Ниже указаны среднечасовые расход и расход, приведённый к стандартным условиям.

> ЮГ1)⊮ Состояние! нештатные ситуации отсутствуют

В штатном режиме будет отображен текст «Нештатные ситуации отсутствуют».

В случае наличия нештатных ситуаций они будут выведены на экран:

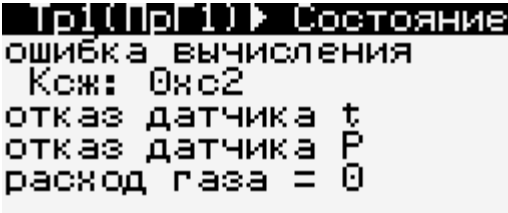

Возможные состояния:

- отказ датчика t;
- отказ датчика P;
- неверно настроен логический канал расхода газа;
- расход газа = 0 (это не является нештатной ситуацией, просто в этом случае перестаёт работать таймер регистрации расхода);
- ошибка вычисления Kсж: 0xXX, где XX шестнадцатеричное представление кода.

Биты ошибок при вычислении Kсж могут быть следующие:

- бит 0: серьезная ошибка входных параметров;
- бит 1: произошло деление на ноль или другая математическая ошибка;
- бит 2: температура на входе находится вне допустимых пределов (зависит от группы и типа газа);
- бит 3: давление на входе находится вне допустимых пределов (зависит от группы и типа газа);
- бит 4: суммарный объем компонентных долей газа находится вне диапазона (для компонентного состава попутного нефтяного или природного газа) [1.0000 ± 0.0001] (см. ГСССД МР 113—03 и ГОСТ 30319.3—2015);
- бит 5: плотность природного газа при стандартных условиях находится вне допустимых пределов, кг/м<sup>3</sup>, [0.66, 1.05] (см. ГОСТ 30319.2-2015);
- бит 6: молярная доля азота находится вне допустимых пределов, [0, 0.2] (см. ГОСТ 30319.2—2015);
- бит 7: молярная доля диоксида углерода находится вне допустимых пределов, [0, 0.2] (см. ГОСТ 30319.2—2015).

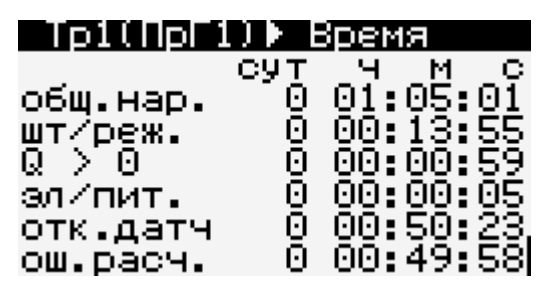

Здесь детализируется время работы в различных режимах:

- общая наработка по трубопроводу;
- наработка в штатном режиме;
- время регистрации расхода  $(Q > 0)$ ;
- время отказа электропитания контроллера;
- время отказа по крайней мере одного датчика;
- время работы с ошибкой при вычислении коэффициента сжимаемости (код ошибки см. выше).

2.3.1.4. Меню «Описание системы»

Данное меню предназначено для просмотра текущих настроечных параметров

трубопроводов.

Переход между экранами происходит с помощью клавиш▲▼.

Клавиши ◄ ► осуществляют переход между трубопроводами, если их больше одного.

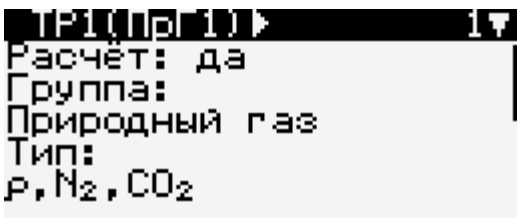

Здесь указано, используется ли расчёт по трубе, а также группа и тип используемого

газа.

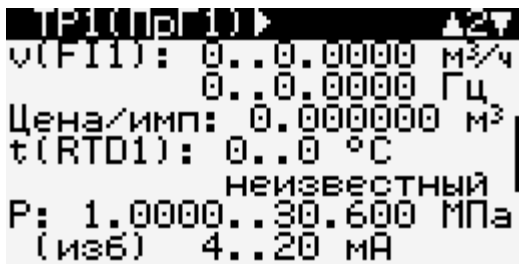

Используемые логические каналы для объёмного расхода Q, температуры t

и давления P.

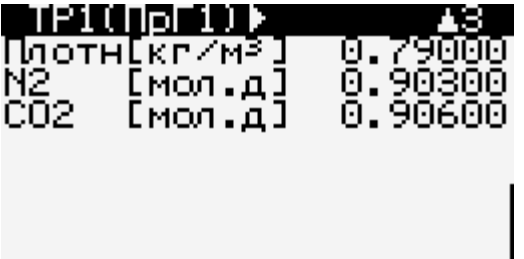

Для компонентного состава газа (попутного нефтяного и природного) на этом и

следующем экранах указаны молярные доли соответствующих газов.

Для природного газа на основе данных о плотности при стандартных условиях и содержании азота и диоксида углерода указаны три соответствующих значения.

2.3.1.5. Меню «О приборе»

Здесь находится информация о приборе/системе, включая служебную информацию,

а также пункт меню для сброса всех настроечных значений системы до заводских.

2.3.1.6. Настройка физических каналов

Для конфигурации физических каналов нужно зайти в «Системные настройки» — «Физические каналы» — «Настройка».

После изменения настроек нужно выбрать пункт «Запись в конфигурации», а затем — «Запись в FLASH».

### *Частотные входы*

Для частотных каналов доступен период осреднения частоты (при использовании цены импульса в «Логических каналах» этот параметр влияет только на отображаемые текущие значения).

### *Аналоговые входы*

Для аналоговых входов доступно значение фильтра — экспоненциального скользящего среднего — число N для k = 2 / (N + 1).

### *RTD-входы*

RTD-входы включаются (конфигурируются) по порядку, т. е. сначала нулевой вход, потом 1-й, потом 2-й (если есть), потом 3-й (если есть). В дальнейшем планируется настраивать RTD-входы в любом порядке.

Для физического RTD-входа можно указать тип: сопротивление, тогда для соответствующего логического канала нужно будет детализировать тип, указав R0 и α (см. ГОСТ 6651—2009). Либо сразу указать для физического входа R0 и один из пяти типов: Pt 0,00391; Pt 0,00385; Cu 0,00428; Cu 0,00426; Ni 0,00617.

Либо можно отключить RTD-вход (опять же, отключение производить в обратном порядке: 3-й, 2-й, 1-й, 0-й).

## *Частотные выходы*

Для тестовой работы можно соединить частотные входы с частотными выходами («Физические каналы» — «Управление» — «Частотные выходы»), установив для выходов период и нажав клавишу «Применить».

## <span id="page-24-0"></span>**2.3.2. Учёт тепла**

### 2.3.2.1. Главное меню

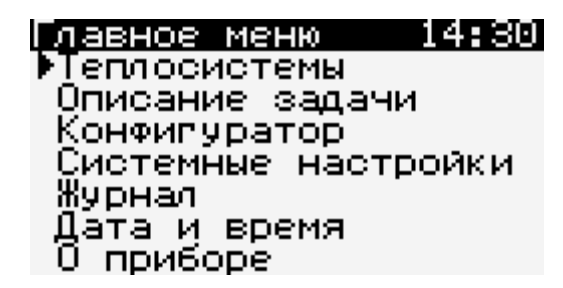

2.3.2.2. Конфигуратор

Для входа в меню конфигуратора требуется отдельный пароль инженера (меню

«Системные настройки» — «Доступ»).

Примечание. При изменении настроек конфигурации необходимо очищать журнал.

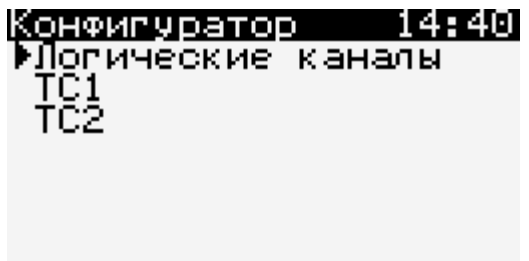

*Логические каналы*

Настройка частотных, аналоговых и RTD-каналов производится с помощью меню «Логические каналы».

Для настройки частотных каналов (для расходомеров) указываются:

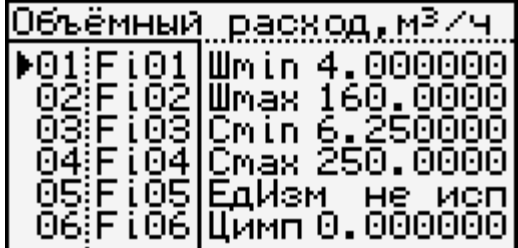

- минимум и максимум для шкалы  $(M^3/4)$ ;
- минимум и максимум соответствующего шкале сигнала (Гц);
- $-$  в случае использования цены импульса (м<sup>3</sup>/имп или дм<sup>3</sup>/имп) используется именно цена импульса для расчёта, значения шкалы и сигнала используются только для отображения текущих значений.

Для настройки аналоговых каналов указываются:

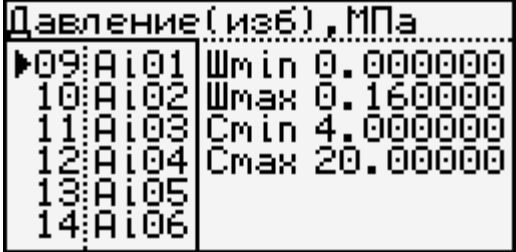

- минимум и максимум для шкалы (МПа для давления и °C для температуры);
- минимум и максимум соответствующего шкале сигнала (мА, чаще 4—20 мА).

Для настройки RTD-каналов указываются:

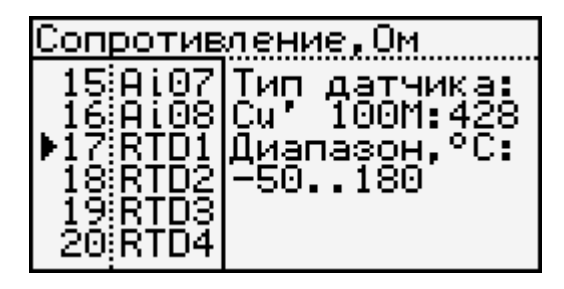

- в случае использования термосопротивления в качестве входного значения для RTD-канала нужно указать тип датчика (например, 100М:428, Pt100:385);
- шкалу допустимых значений (эти значения используются только для отображения в меню «Описание задачи», см. ниже).

### *Собственно настройка теплосистем*

Для каждой теплосистемы настраиваются от 1 до 4-х трубопроводов, указываются уставки и тип системы (формула расчёта тепла).

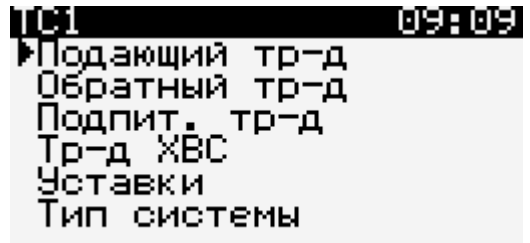

Для каждого трубопровода настраиваются входные значения для расхода, температуры и давления.

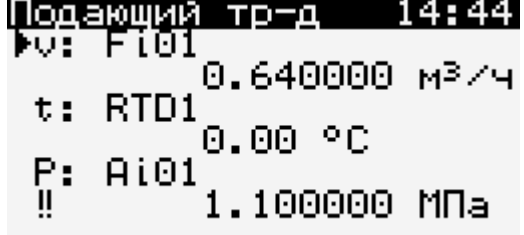

Для каждого из этих трёх значений указывается источник значения: датчик или константа (пункт «Вход»).

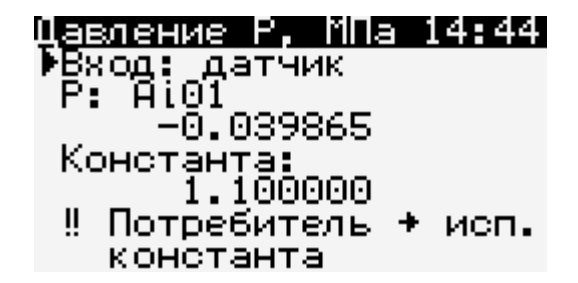

При использовании датчика необходимо указать логический канал, который должен быть предварительно настроен (см. выше меню «Логические каналы»).

В двух случаях может стоять двойной восклицательный знак !!:

- в случае использования теплосчётчика для систем водяного теплоснабжения и ГВС потребителей значение датчика давления для определения энтальпии и плотности не используется, используется указанное константное значение (пункт 120 Приказа Минстроя России от 17.03.2014 N 99/пр «Об утверждении Методики осуществления коммерческого учета тепловой энергии, теплоносителя»), причём тип константы (абсолютное или избыточное) берётся с датчика;
- в случае, когда значение v, t или P для трубопровода не используется в итоговой формуле расчёта.

Отдельно стоит отметить специальный режим.

Иногда в системе может находиться расходомер, не использующийся в общем расчёте тепла, но требующийся, например, для качественной оценки того или иного расхода. В этом случае для расходомера нужно явно указать эту функцию, чтобы иметь возможность фиксировать мгновенные, среднечасовые и итоговые значения расхода (в том числе массового, при наличии значений t и P).

Для переключения расходомера в режим «только отображение» нужно напротив двойного восклицательного знака фразы «!! Значение не исп. в формуле расчёта Q» нажать кнопку ОК. Режим переключится на «!! Исп. только для отображения». Значения будут видны как в меню «Теплосистемы», так и по связи.

Также для каждой теплосистемы указываются значения уставок:

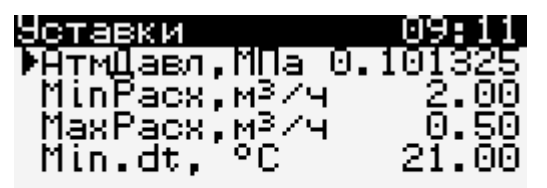

И. наконец, можно переустановить тип системы (см. приложение Б. «Алгоритм расчёта тепловой энергии»):

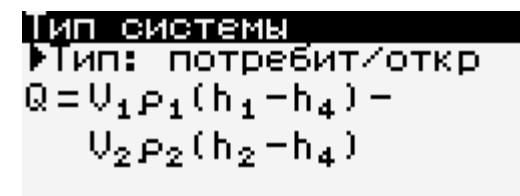

2.3.2.3. Меню «Теплосистемы»

Меню «Теплосистемы» предназначено для просмотра текущих (мгновенных, МГН), среднечасовых (СРЧ) и итоговых значений (ИТГ).

Переход между экранами происходит с помощью клавиш ▲▼.

Клавиши ◄ ► осуществляют переход между теплосистемами, если их больше одной.

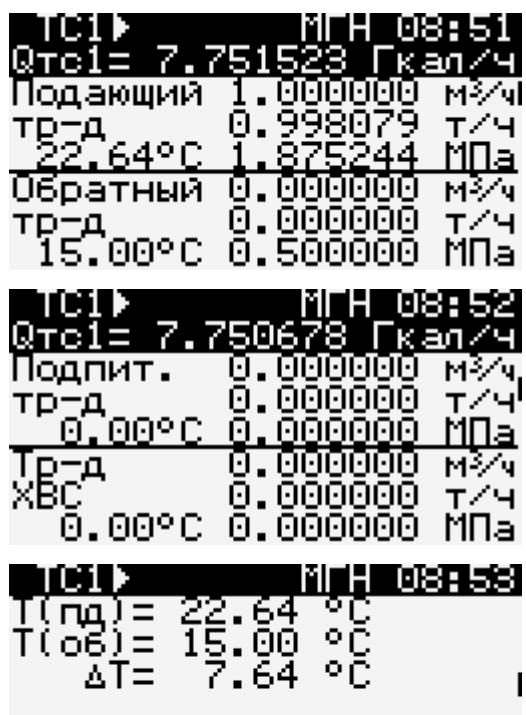

Для каждого из четырёх трубопроводов указывается расход (если он используется в итоговой формуле Q), а также температура и давление (если они используются для расчёта плотности и/или энтальпии) плюс текущий расчёт тепла Q (Гкал/ч).

Примечание. При нажатии кнопки OK вместо абсолютных значений давлений будут показаны избыточные, что отметится маленькой буквой «и», и наоборот.

Аналогично для среднечасовых значений.

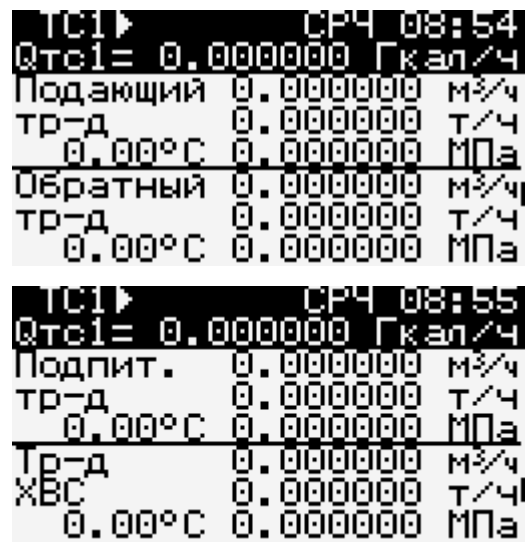

Для итоговых значений указывается объёмный (м<sup>3</sup>) и массовый расход (т), а также общая наработка в часах, наработка в штатном и нештатном режимах плюс общий (итоговый) расход тепла Q (Гкал).

Примечание. По нажатию клавиши «OK» наработка детализируется до секунд.

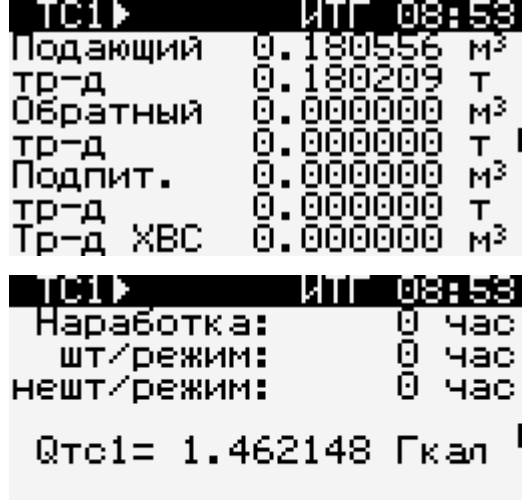

Также можно посмотреть текущее состояние нештатных ситуаций. В случае отказа датчика/датчиков знаком **√** будет указано какой именно датчик отказал. Цифра 0 для расхода может означать как отсутствие расхода, так и отказ датчика.

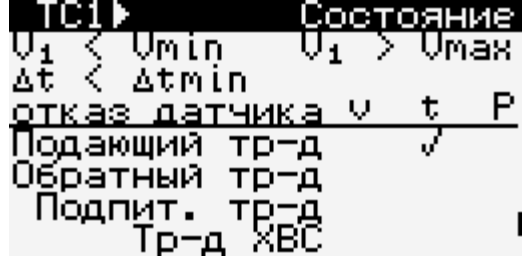

И общее время нештатных состояний (см. «Методику...»):

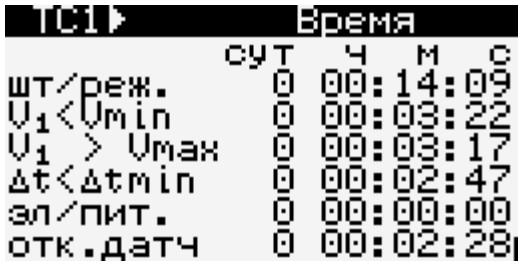

2.3.2.4. Меню «Описание системы»

Данное меню предназначено для просмотра текущих настроечных параметров

теплосистем.

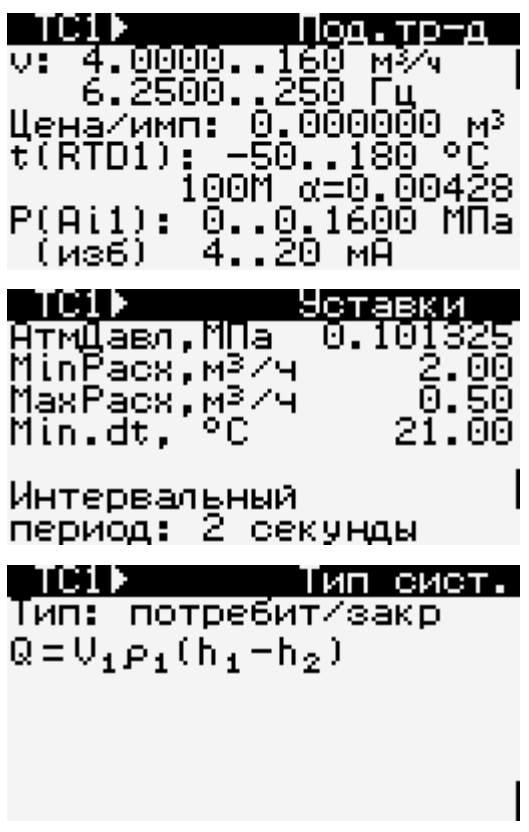

2.3.2.5. Меню «О приборе»

Здесь находится информация о приборе/системе, а также пункт меню для сброса всех настроечных значений системы до заводских.

2.3.2.6. Настройка физических каналов

Для конфигурации физических каналов нужно зайти в «Системные настройки» —

«Физические каналы» — «Настройка».

После изменения настроек нужно выбрать пункт «Запись в конфигурации», а затем

— «Запись в FLASH».

*Частотные входы*

Для частотных каналов доступен период осреднения частоты (при использовании цены импульса в «Логических каналах» этот параметр влияет только на отображаемые текущие значения).

### Аналоговые входы

Для аналоговых входов доступно значение фильтра — экспоненциального скользящего среднего - число N для k = 2 / (N + 1).

### RTD-входы

RTD-входы включаются (конфигурируются) по порядку, т. е. сначала нулевой вход, потом 1-й, потом 2-й (если есть), потом 3-й (если есть). В дальнейшем планируется настраивать RTD-входы в любом порядке.

Для физического RTD-входа можно указать тип: сопротивление, тогда для соответствующего логического канала нужно будет детализировать тип, указав R0 и α (см. ГОСТ 6651—2009). Либо сразу указать для физического входа R0 и один из пяти типов: Pt 0,00391; Pt 0,00385; Cu 0,00428; Cu 0,00426; Ni 0,00617.

Либо можно отключить RTD-вход (опять же, отключение производить в обратном порядке: 3-й, 2-й, 1-й, 0-й).

### Частотные выходы

Для тестовой работы можно соединить частотные входы с частотными выходами («Физические каналы» — «Управление» — «Частотные выходы»), установив для выходов период и нажав клавишу «Применить».

### <span id="page-31-0"></span>2.4. Журнал

 $2.4.1.$ В памяти контроллера МИКОНТ записываются три независимых журнала:

- часовой (основной), запись в который происходит каждый час, а также при смене битовой маски нештатных ситуаций;
- суточный, запись в который происходит каждый день;
- месячный, запись в который происходит ежемесячно.

Емкость журналов: часового - 60 суток, суточного - 6 месяцев и месячного - 3 года.

### В журнале сохраняются следующие значения:

- общее время работы прибора;
- значения времени для каждой ранее обозначенной нештатной ситуации;
- время работы в штатном режиме;
- битовая маска нештатных ситуаций;
- среднечасовые значения Q, t, P;
- накопительные значения V, Vп;
- время регистрации расхода  $(Q > 0)$ ;
- запись в основной журнал при отключении питания прибора (кроме среднечасовых значений).

2.4.2. Интерфейс обмена данных RS232.

На рисунке 3 показано назначение контактов разъема RS232, тип разъема — розетка MDN-3F.

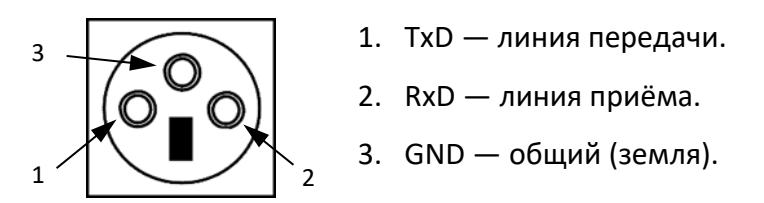

Блоком МИКОНТ поддерживаются следующие протоколы обмена: MicontBus RTU, Modbus RTU. Номера переменных для доступа приведены в [приложении Д](#page-55-0).

2.4.3. Обслуживание контроллера МИКОНТ осуществляется одним оператором, снимающим информацию из памяти прибора на флеш-накопитель через установленные промежутки времени. В контроллере МИКОНТ пишется три архива (три файла):

– system.dat — запись при смене каждого часа (часовой архив);

- daily.dat запись при смене суток (суточный архив);
- monthly.dat запись при смене месяца (месячный архив).

Обработка данных, записанных на флеш-накопитель, производится на компьютере с помощью специальной программы верхнего уровня «**Fork**», поставляемой вместе с контроллером МИКОНТ (файл с программой верхнего уровня записан на флеш-диске, поставляемом в комплекте с контроллером МИКОНТ).

Конструкция и схема контроллера МИКОНТ рассчитаны на непрерывную работу с сохранением метрологических характеристик в течение трех лет. По истечении данного срока необходимо заменить батарейку и выполнить периодическую поверку.

# <span id="page-33-0"></span>2.5. Использование программы верхнего уровня

Программа верхнего уровня «Fork» предназначена для обработки данных,  $2.5.1.$ переданных с контроллера (посредством флеш-накопителя или по кабелю через интерфейс RS-232) и формирования на базе этих данных отчетов по работе контролируемого узла учета.

 $2.5.2.$ Программа работает под управлением ОС Windows 7 и выше; также существует версия под Linux (протестировано под Ubuntu 18.04, 20.04).

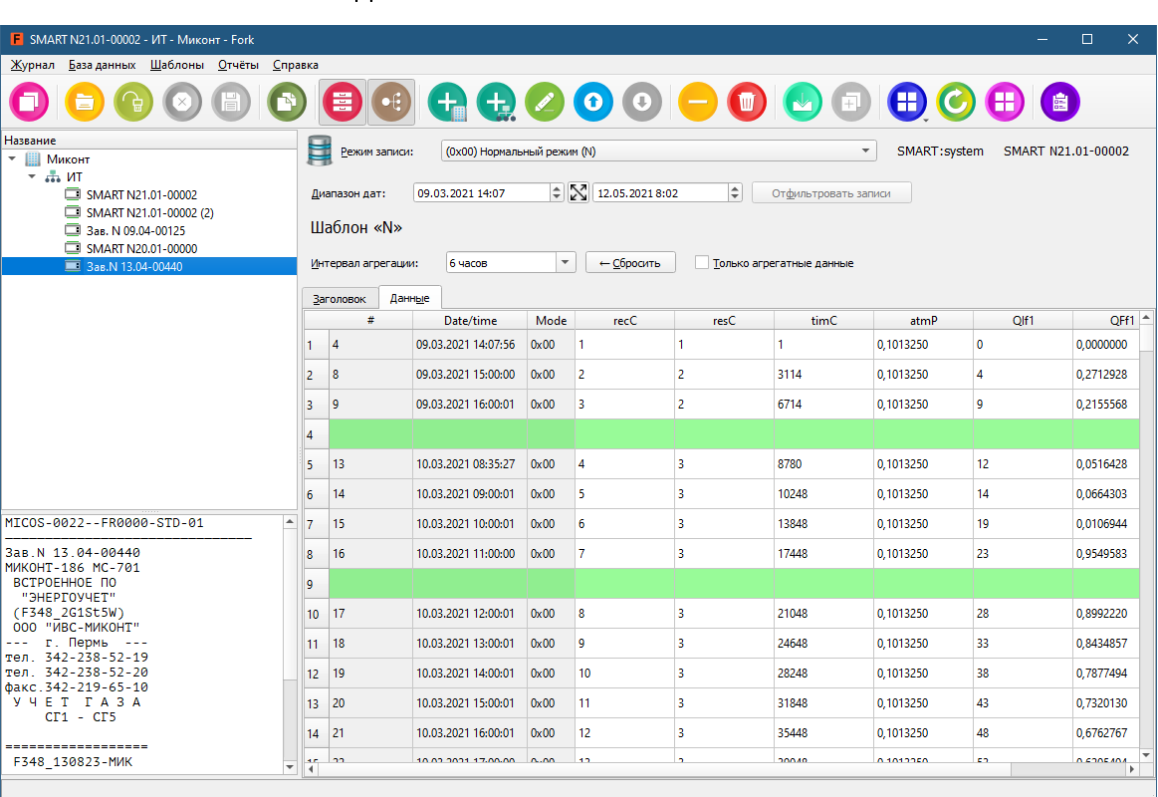

 $2.5.3.$ Внешний вид главного окна показан ниже.

#### $2.5.4.$ Основные функции:

- загрузка журнала из файла и через RS-232;
- импорт журнала в базу данных;
- настройка отображения данных с помощью шаблонов;
- получение отчётов.

## <span id="page-33-1"></span>2.6. Ограничения в использовании

 $2.6.1.$ Контроллеры универсальные Миконт не должны монтироваться в непосредственной близости (минимальное расстояние 1 м) от ламп дневного света, распределительных шкафов или электрических потребителей, таких как двигатели и насосы.

2.6.2. Отходящие от блока сигнальные кабели не должны прокладываться параллельно с кабелями электропитания (220—230 В) (минимальное расстояние 0,2 м).

# <span id="page-34-0"></span>**3. Поверка**

3.1. Поверка контроллера осуществляется в соответствии с методикой поверки. Межповерочный интервал четыре года.

# <span id="page-34-1"></span>**4. Техническое обслуживание и текущий ремонт**

4.1. Техническое обслуживание контроллера включает в себя:

– проверку внешнего состояния прибора;

- проверку соответствия привязки каналов прибора к типоразмерам подключаемых датчиков — комплектности счетчика газа (тепла), в состав которого входит данный прибор;
- проверку общей работоспособности прибора.

4.2. Текущий ремонт заключается в смене перегоревших плавких вставок (замену производить только при выключенном питании) и контроле текущей даты и времени. В случае отличия текущей даты и времени от действительных необходимо провести корректировку.

4.3. При техническом осмотре внешнего состояния контроллера МИКОНТ проверяют:

– крепление разъёмов, исправность кабелей и заземления;

– состояние лакокрасочных и гальванических покрытий;

– отсутствие механических повреждений.

4.4. Проверка «привязки» каналов контроллера проводится путём сличения действительной комплектности счетчика газа с приведенной в паспорте на счетчик газа и с указанной в пунктах меню прибора.

4.5. Проверка общей работоспособности проводится путем просмотра и сравнения информации в пунктах меню «Текущие показания», «Общие настройки».

4.6. Осмотр и ремонт, связанный со вскрытием контроллера, производится только специализированной службой.

4.7. При выходе из строя контроллер в течение гарантийного срока эксплуатации должен быть отправлен на предприятие-изготовитель с приложением акта о неисправности.

# <span id="page-35-0"></span>**5. Хранение**

5.1. Контроллер МИКОНТ в течение гарантийного срока хранения должен храниться на стеллажах в упаковке предприятия-изготовителя при температуре окружающего воздуха от 5 до 40 °С и относительной влажности до 80 % при температуре 25 °C. В помещении для хранения не должно быть пыли, паров кислот и щелочей, агрессивных газов и других вредных веществ.

Группа условий хранения 1(Л) по ГОСТ 15150-69.

# <span id="page-35-1"></span>**6. Транспортирование**

6.1. Контроллеры должны транспортироваться любым видом транспорта в неотапливаемых негерметизированных отсеках. При погрузке и выгрузке необходимо соблюдать требования, оговоренные предупредительными знаками на таре.

6.2. Значения климатических и механических воздействий при транспортировании контроллера не должны превышать предельных:

– температура окружающего воздуха от минус 50 до плюс 50 °С;

- относительная влажность воздуха до 80 % при температуре 25 °С;
- максимальное ускорение механических ударов не должно превышать 30 м/ $c<sup>2</sup>$ при частоте от 80 до 120 ударов в минуту.

### 6.3. После транспортирования при отрицательных температурах перед

распаковыванием необходима выдержка контроллера в упаковке в нормальных условиях в течение одного часа.

6.4. При транспортировании должны соблюдаться условия:

 $-$  «Правила перевозки грузов автомобильным транспортом РФ, утвержденные Постановлением Правительства Российской федерации от 15 апреля 2011 года № 272».

– Кодекс внутреннего водного транспорта Российской Федерации.

- Федеральные авиационные правила «Общие правила воздушных перевозок пассажиров, багажа, грузов и требования к обслуживанию пассажиров, грузоотправителей, грузополучателей».

#### <span id="page-36-0"></span>7. Гарантии изготовителя

Изготовитель гарантирует соответствие контроллера МИКОНТ требованиям  $7.1.$ технических условий ТУ 26.51.52-001-50272420-2021 при соблюдении условий эксплуатации, транспортирования, монтажа и хранения.

 $7.2.$ Гарантийный срок эксплуатации 18 месяцев со дня ввода в эксплуатацию, но не более 24 месяцев со дня поступления потребителю.

 $7.3.$ В период гарантийного срока эксплуатации изготовитель производит бесплатную замену деталей и узлов, вышедших из строя по вине изготовителя, при условии правильного транспортирования, хранения и эксплуатации, предусмотренных настоящим РЭ.

#### <span id="page-36-1"></span>Свидетельство о приёмке 8.

 $8.1.$ Контроллер универсальный Миконт, модель

изготовлен и принят в соответствии с заводской номер

действующей технической документацией и признан годным к эксплуатации.

Представитель ОТК

М. П.

(подпись)

(расшифровка подписи)

 $(narab)$ 

#### <span id="page-36-2"></span>**g Утилизация**

 $9.1.$ Контроллер МИКОНТ не содержит материалов, представляющих опасность для жизни.

 $9.2.$ Утилизация контроллера МИКОНТ производится отдельно по группам материалов: пластмассовые элементы, металлические крепежные элементы. Утилизация отслуживших элементов питания (литиевых батареек) осуществляется в соответствии с местным законодательством.

# <span id="page-37-0"></span>**10. Сведения о рекламациях**

10.1. В случае отказа изделия в работе или неисправности его в течение гарантийного срока, а также обнаружения некомплектности при первичной приемке изделия необходимо оформить акт, заверенный руководителем организациипотребителя. К акту должен быть приложен протокол, в котором необходимо указать причину выхода из строя или содержание некомплектности.

Акт и протокол не позднее, чем через 10 дней со дня установления причины отказа или некомплектности, должны быть отправлены на предприятие-изготовитель по адресу:

614007, г. Пермь, ул. 25 Октября, 89.

Телефоны: +7 (342) 207-53-97, +7 (342) 207-53-98.

Электронная почта: [micont@micont.ru](mailto:micont@micont.ru)

# <span id="page-37-1"></span>**11. Данные о поверке**

11.1. Результаты поверки, произведённой в соответствии с методикой поверки МФКЕ.425200.001 МП «ГСИ. Контроллеры универсальные МИКОНТ. Методика поверки», заносятся в таблицу 2.

# <span id="page-38-0"></span>Приложение А

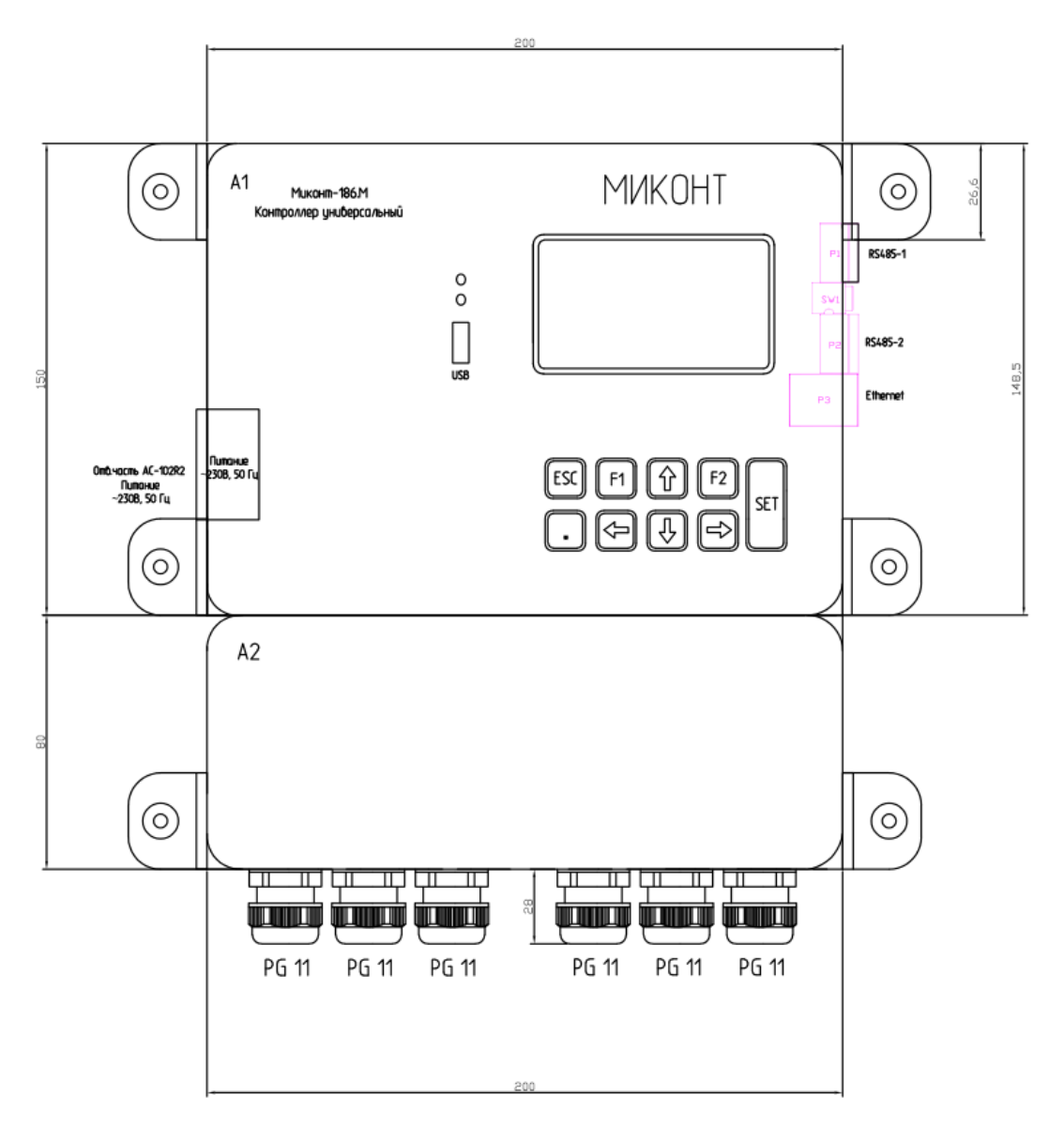

Рисунок А.1.1 - Контроллер МИКОНТ-186. М / 230, общий вид

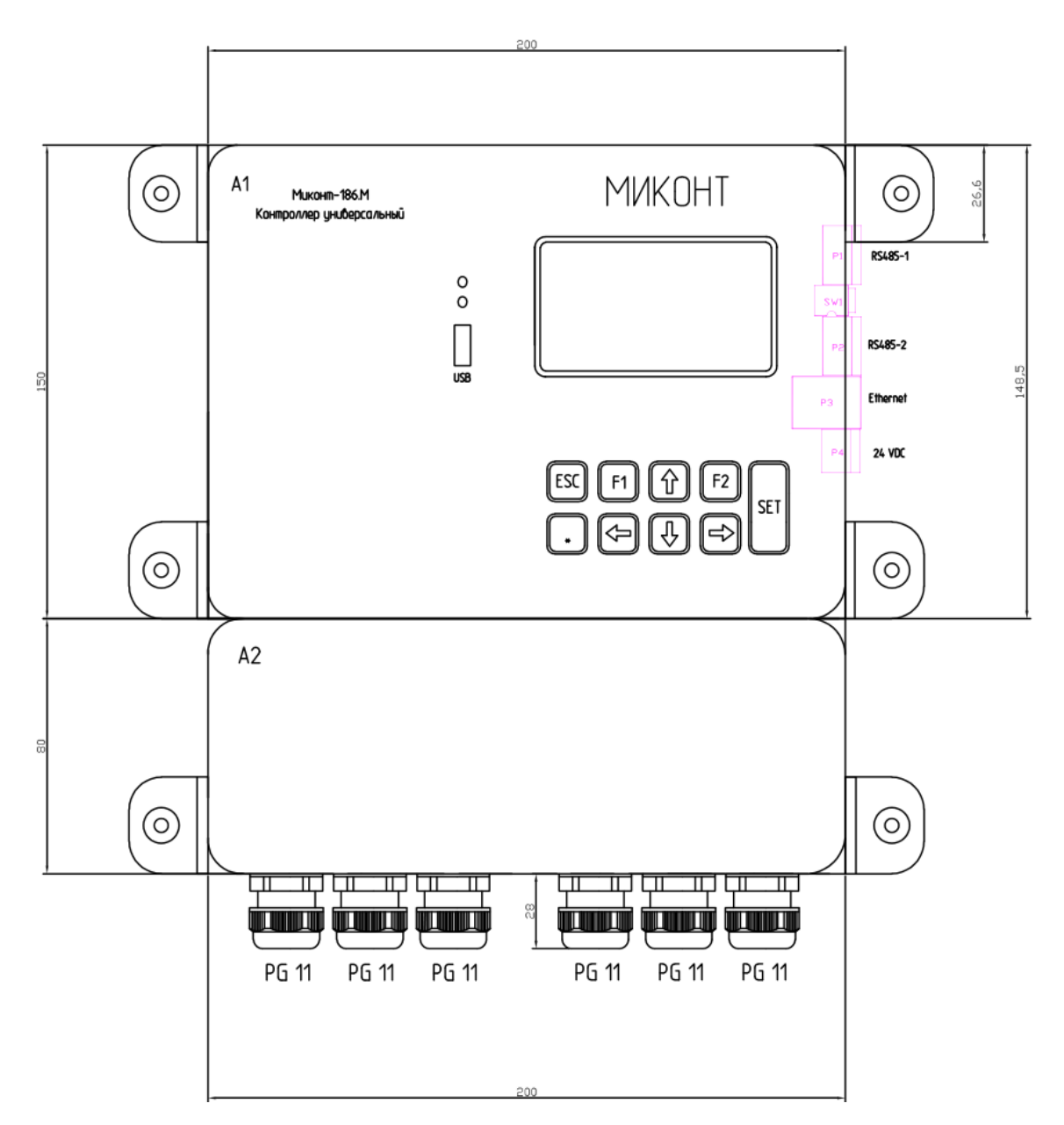

Рисунок А.1.2 — Контроллер МИКОНТ-186.М / 24, общий вид

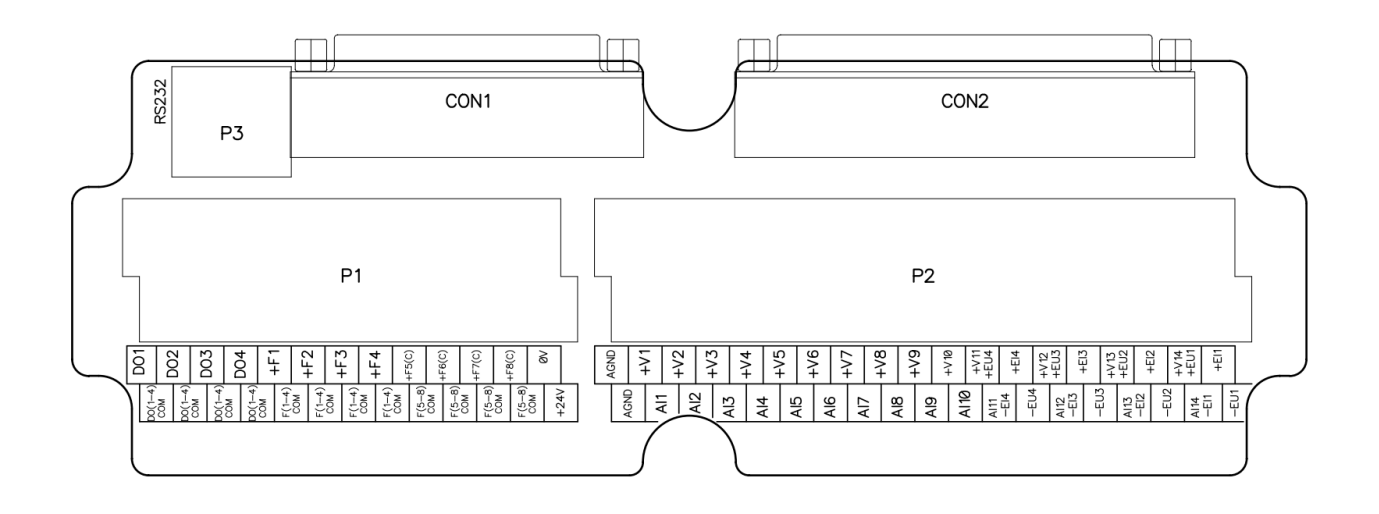

Блок клеммных соединителей КБС-МИКОНТ 186.М

Рисунок А.2.1 - Клеммник МИКОНТ-186. М, общий вид

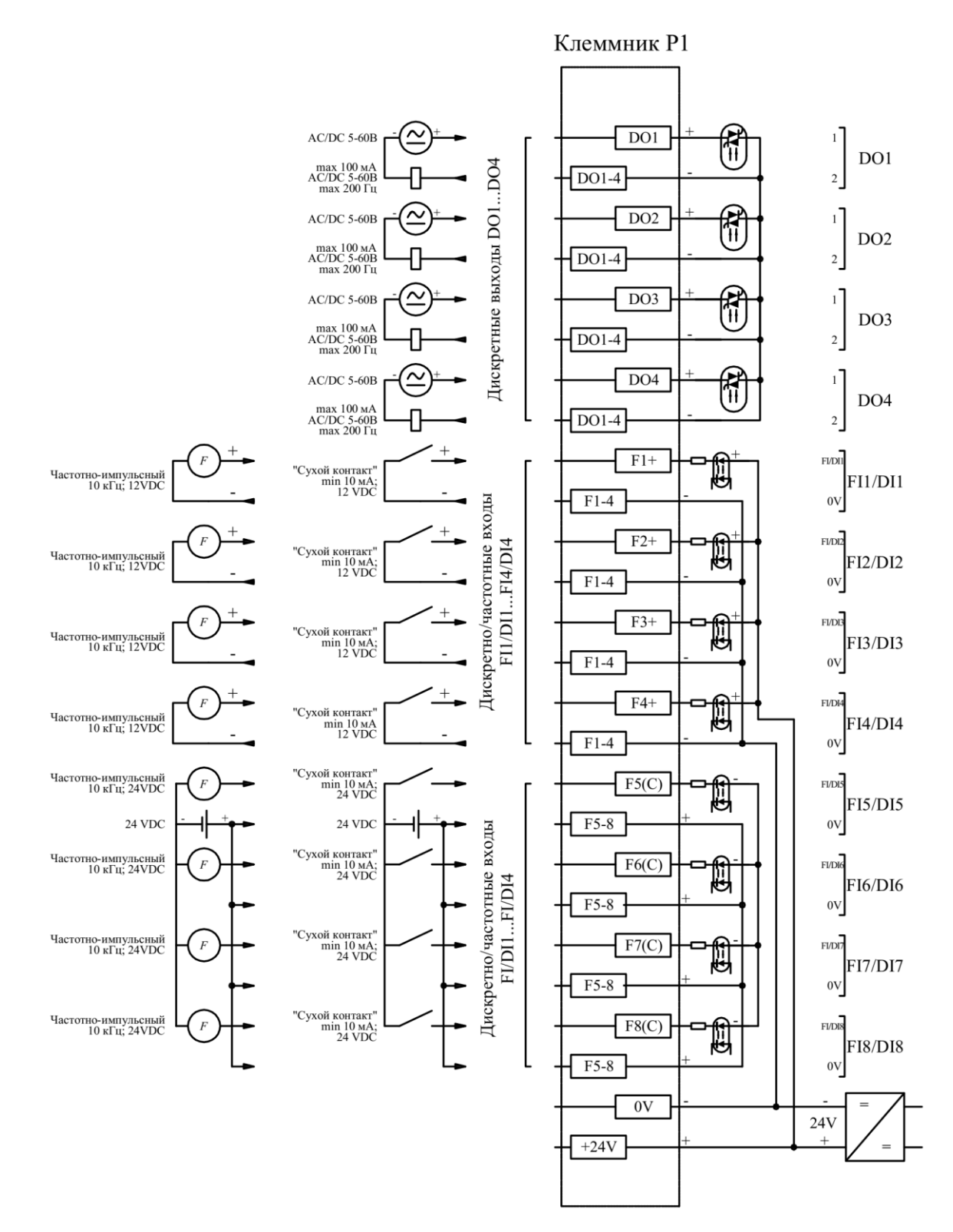

# Схема подключения каналов DO, FI/DI

Рисунок А.2.2 — Схема подключения клеммника Р1 контроллера МИКОНТ-186.М

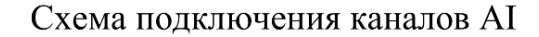

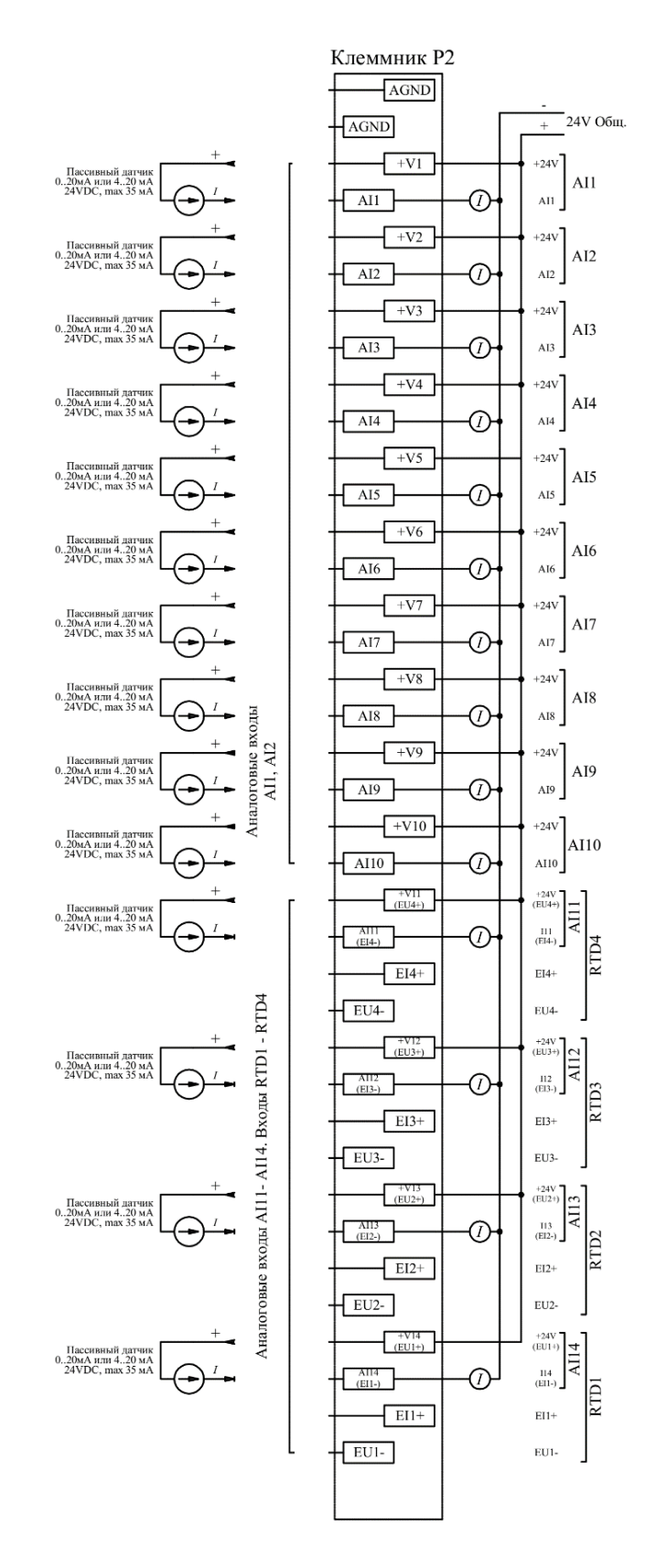

Рисунок А.2.3 - Схема подключения токовых датчиков к клеммнику Р2 контроллера

**МИКОНТ-186.М** 

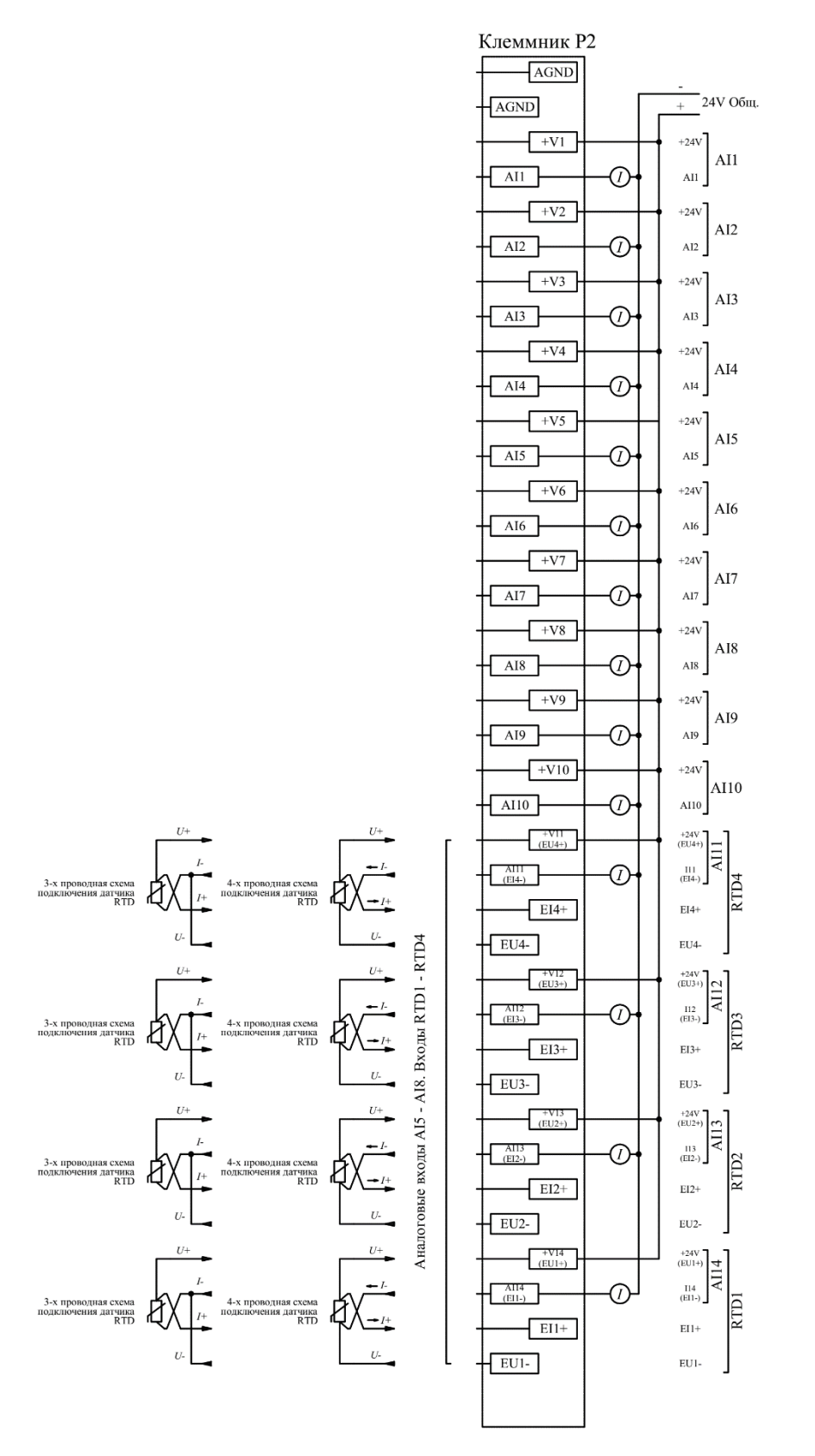

## Схема подключения датчиков термосопротивления RTD

Рисунок А.2.4 - Схема подключения термометров сопротивления к клеммнику P2

контроллера МИКОНТ-186.М

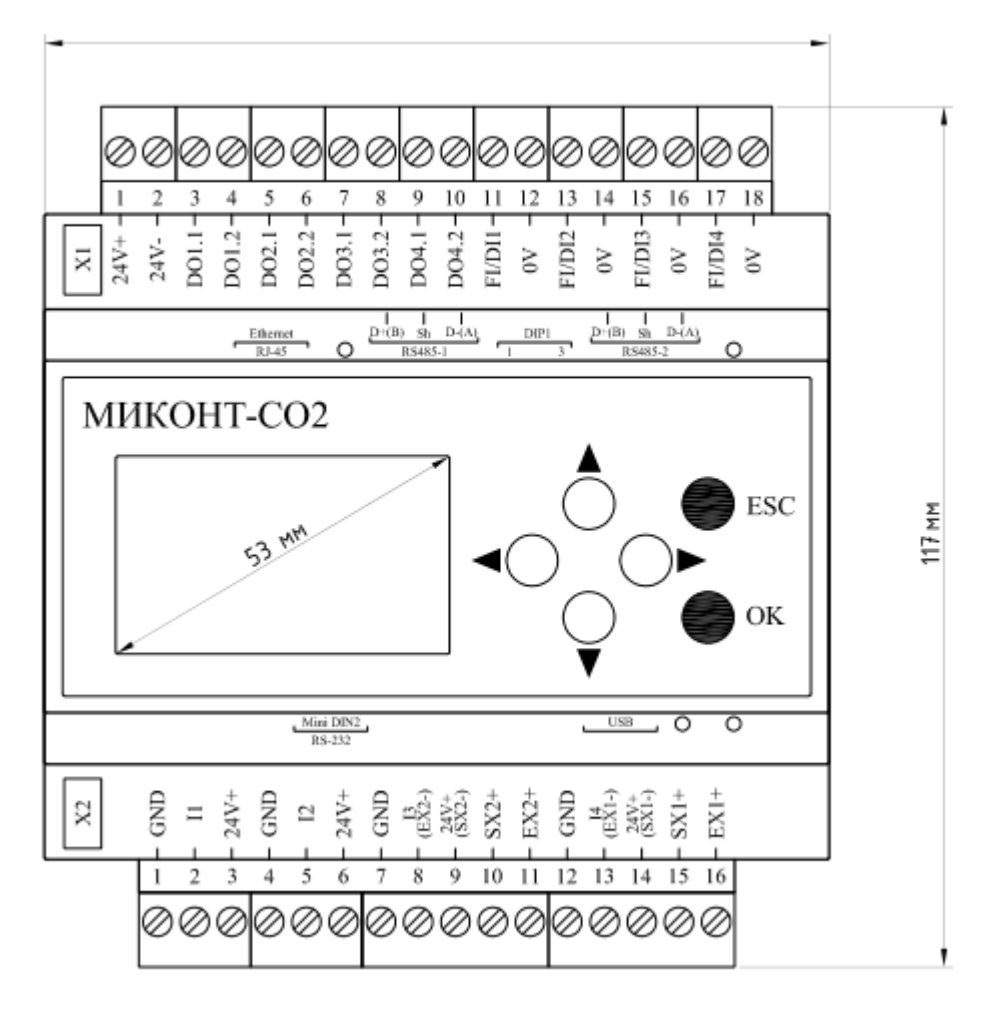

Рисунок А.3 - Контроллер МИКОНТ-С02, общий вид

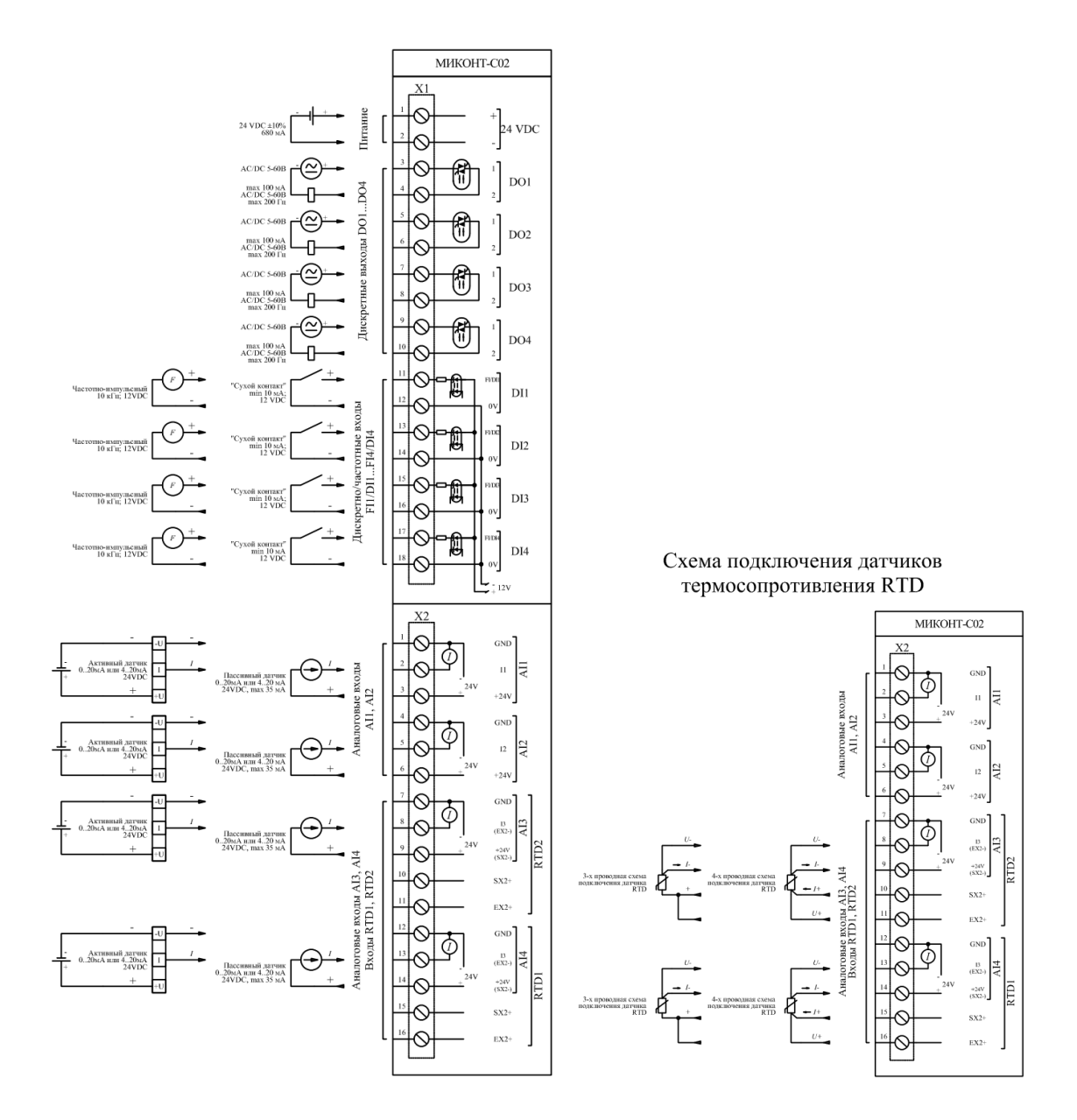

Рисунок А.4 — Контроллер МИКОНТ-С02, схемы подключения

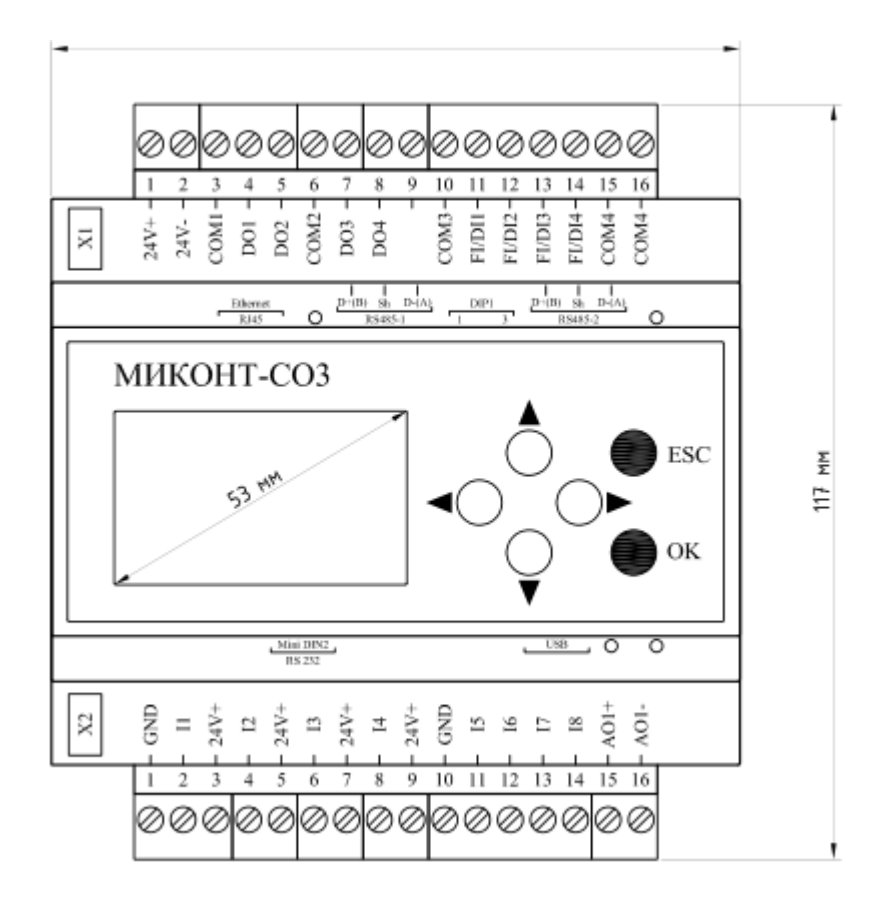

Рисунок А.5 — Контроллер МИКОНТ-С03, общий вид

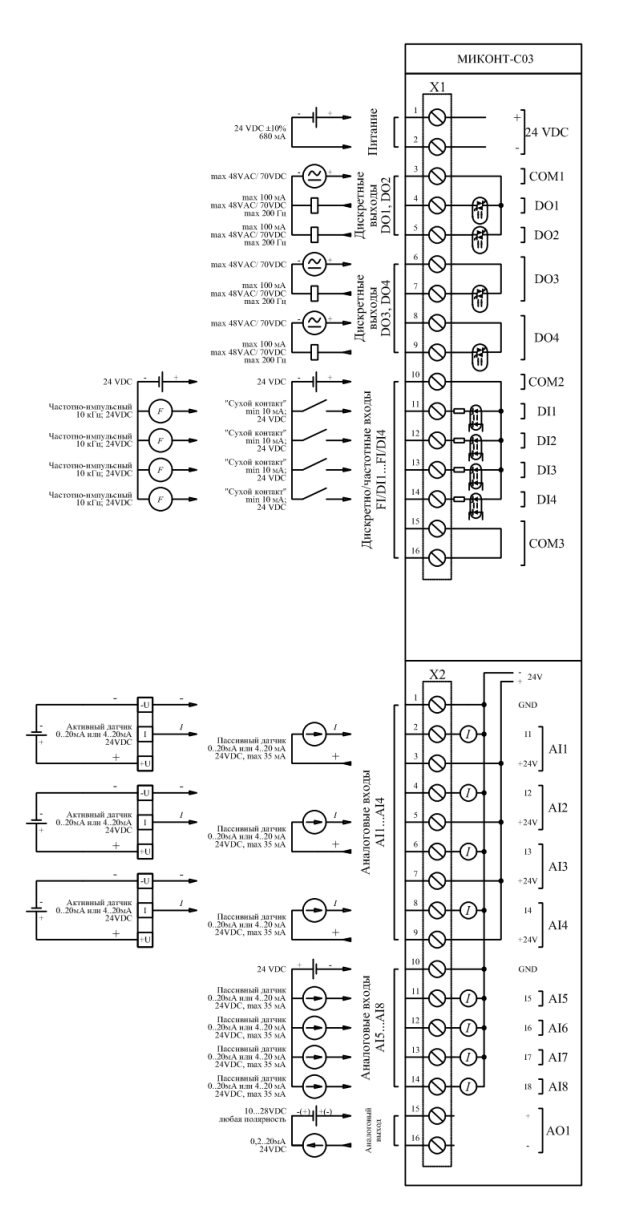

Рисунок А.6 — Контроллер МИКОНТ-С03, схемы подключения

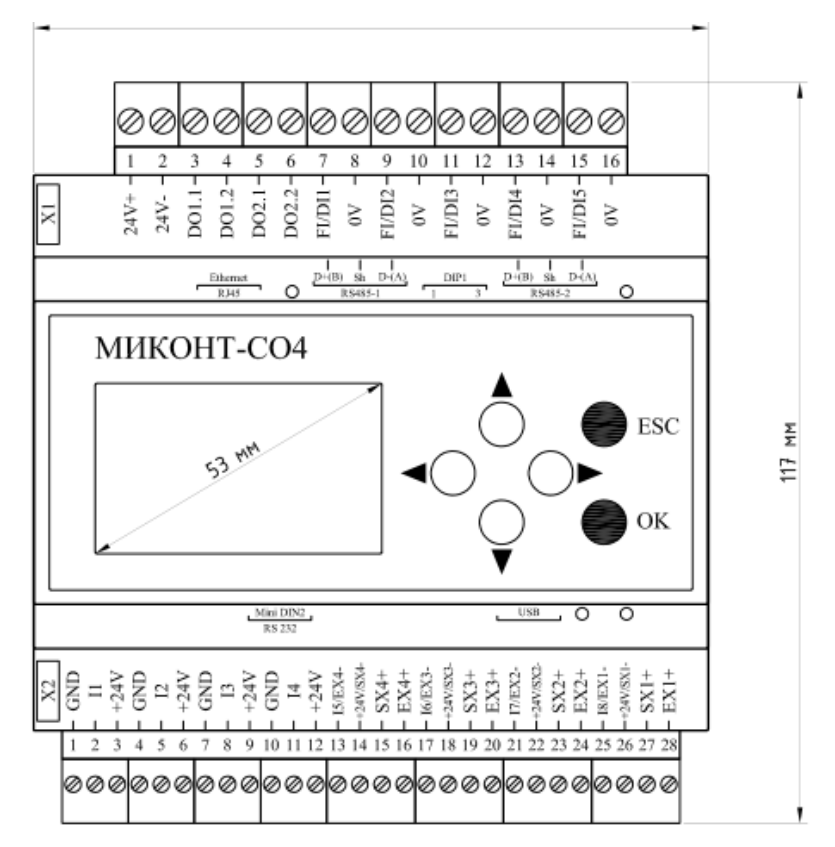

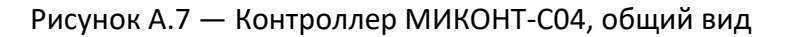

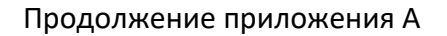

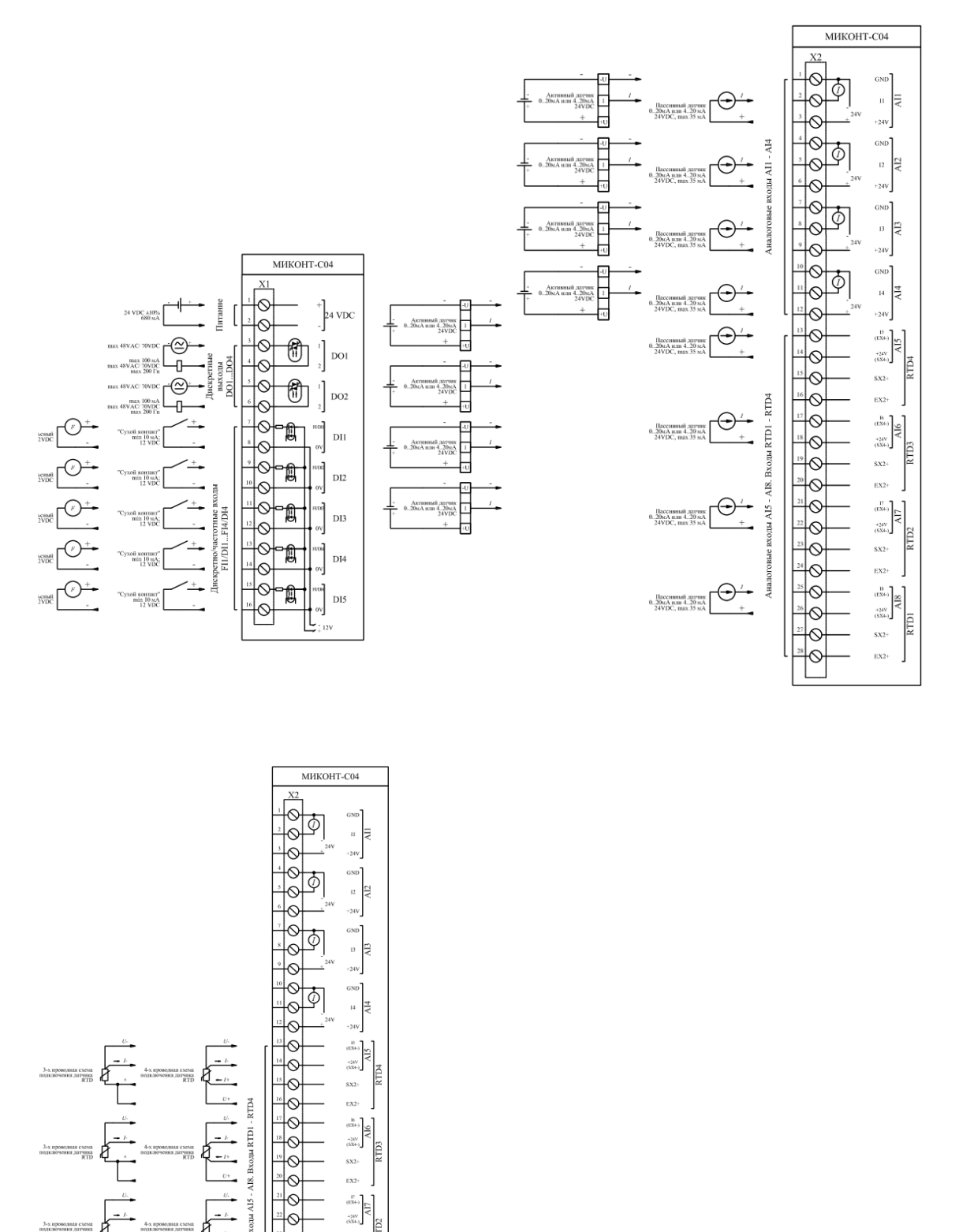

Рисунок А.8 — Контроллер МИКОНТ-С04, схемы подключения

 $S\bar{X}2$  $EX2$  $\frac{B}{(2X^2)}$  $^{+24\mathrm{V}}_{\mathrm{(SM+)}}$  $S\bar{X}2$ 

# <span id="page-50-0"></span>**Приложение Б**

## <span id="page-50-1"></span>**Алгоритм расчёта расхода газа**

Расход газа, приведённый к стандартным условиям, рассчитывается по следующей формуле:

 $Q_n$  = 2893,166 × Q × (P<sub>изб</sub> + P<sub>атм</sub>) / [(273,15 + t) × K<sub>сж</sub>] ст.м<sup>3</sup>/ч, где

 $Q$  — текущий (мгновенный) объём газа, м<sup>3</sup>/ч,

Pизб — избыточное давление газа в газопроводе, МПа,

Pатм — атмосферное давление газа, задаётся в виде константы, МПа,

t — температура газа, °C,

 $K_{CK}$  — коэффициент сжимаемости природного газа (рассчитывается по ГОСТ 30319.1/2/3— 2015), попутного нефтяного газа (рассчитывается по ГСССД МР 113—03) или технического газа (азот, аргон, воздух, углекислый газ, кислород, рассчитывается по таблицам аппроксимации).

## <span id="page-50-2"></span>**Алгоритм расчёта тепловой энергии**

Расчёт значения тепловой энергии Q производится в зависимости от выбранного типа системы. Семь теплосистем указаны в Приказе Минстроя России от 17.03.2014 N 99/пр «Об утверждении Методики осуществления коммерческого учета тепловой энергии, теплоносителя»:

- у потребителя, закрытая система теплоснабжения Q = V₁∙ρ₁(h₁ − h₂) [пункт 35, формула 5.3 «Методики…»];
- у потребителя, открытая теплосистема Q = V₁∙ρ₁(h₁ − h₄) − V₂∙ρ₂(h₂ − h₄) [пункт 40, формула 5.5];
- на источнике тепловой энергии при использовании расходомеров на подающем трубопроводе Q = V<sub>1</sub>· $\rho_1(h_1 - h_2) + V_3$ · $\rho_3(h_2 - h_4)$  [пункт 14, формула 3.1];
- на источнике тепловой энергии при использовании расходомеров на обратном трубопроводе Q = V<sub>2</sub>⋅ $\rho_2(h_1 - h_2) + V_3 \cdot \rho_3(h_1 - h_4)$  [пункт 14, формула 3.2];
- на источнике тепловой энергии для систем теплоснабжения с непосредственным водоразбором из тепловой сети  $Q = V_1 \cdot p_1(h_1 - h_4) - V_2 \cdot p_2(h_2 - h_4)$ [пункт 15, формула 3.3];

Страница **51** из **65**

– на трубопроводах смежных тепловых сетей для закрытой системы

теплоснабжения Q = V<sub>1</sub>· $\rho_1(h_1 - h_2)$  [пункт 26, формула 4.1];

– на трубопроводах смежных тепловых сетей для открытой системы

теплоснабжения Q = V<sub>1</sub>·p<sub>1</sub>(h<sub>1</sub> – h<sub>4</sub>) – V<sub>2</sub>·p<sub>2</sub>(h<sub>2</sub> – h<sub>4</sub>) [пункт 27, формула 4.2].

Дополнительно введены ещё две формулы вычисления количества теплоты для открытых систем у потребителя:

- Q = V<sub>1</sub>⋅ $\rho_1(h_1 h_2) + V_3 \cdot \rho_2(h_2 h_4) + V_4 \cdot \rho_2(h_2 h_4)$  [название в контроллере «формула 16»];
- $Q = V_1 \cdot \rho_1(h_1 h_2) + V_1 \cdot \rho_1(h_2 h_4) V_2 \cdot \rho_2(h_2 h_4) + V_4 \cdot \rho_2(h_2 h_4)$  [название в контроллере «формула 17»].

Для учёта пара существуют 4 формулы:

- для перегретого пара с учётом конденсата Q = V<sub>1</sub>⋅р<sub>1</sub>⋅h<sub>1</sub> V<sub>2</sub>⋅р<sub>2</sub>⋅h<sub>2</sub> [название в контроллере «перегрет.пар+к»];
- для перегретого пара без учёта конденсата Q = V<sub>1</sub>⋅р<sub>1</sub>⋅h<sub>1</sub> [название в контроллере «перегрет.пар»];
- для насыщенного пара с учётом конденсата Q = V₁∙ρ₁∙h₁ − V₂∙ρ₂∙h₂ [название в контроллере «насыщен.пар+к»];
- для насыщенного пара без учёта конденсата Q = V₁∙ρ₁∙h₁ [название в контроллере «насыщен.пар»].
- Q значение тепловой энергии, Гкал/ч,
- $V -$  расход теплоносителя, м<sup>3</sup>/ч,
- $\rho$  плотность теплоносителя, кг/м<sup>3</sup>,
- h энтальпия теплоносителя, кДж/кг,
- 1 подающий трубопровод,
- 2 обратный трубопровод,
- 3 подпитывающий трубопровод,
- 4 трубопровод ХВС.

# **Приложение В**

<span id="page-52-0"></span>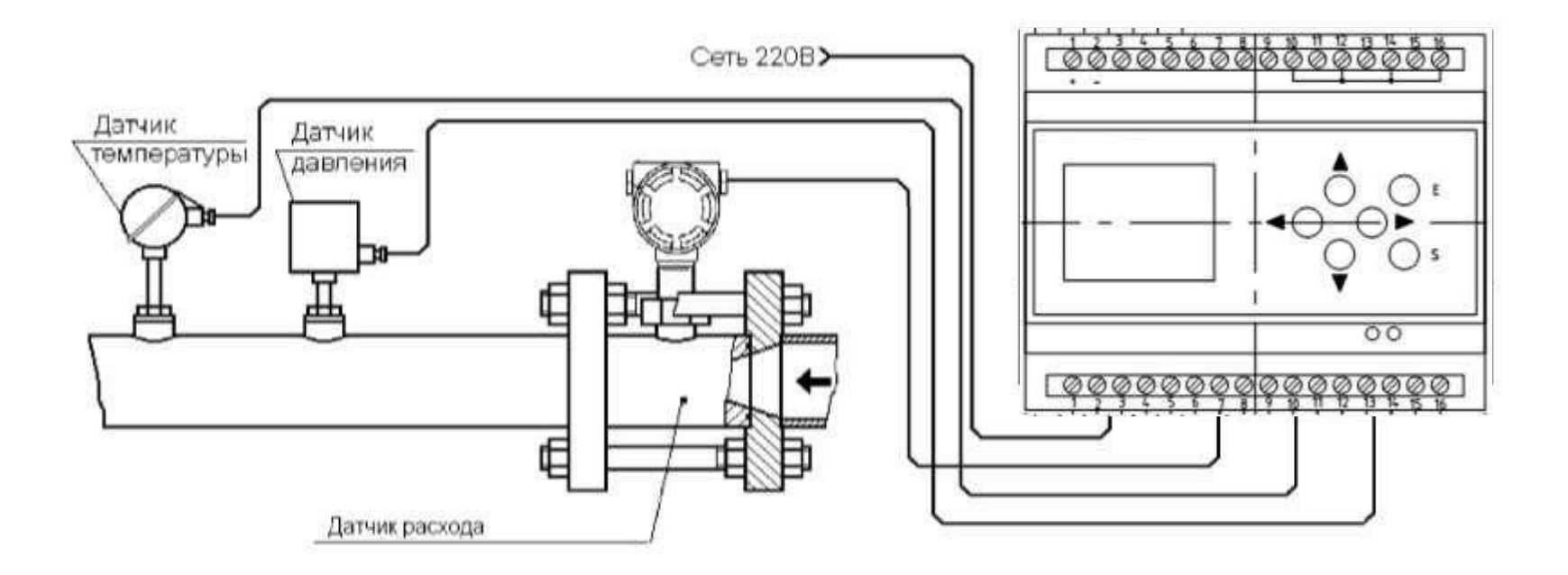

Рисунок В.1 — Контроллер МИКОНТ в составе счетчика газа, общий вид

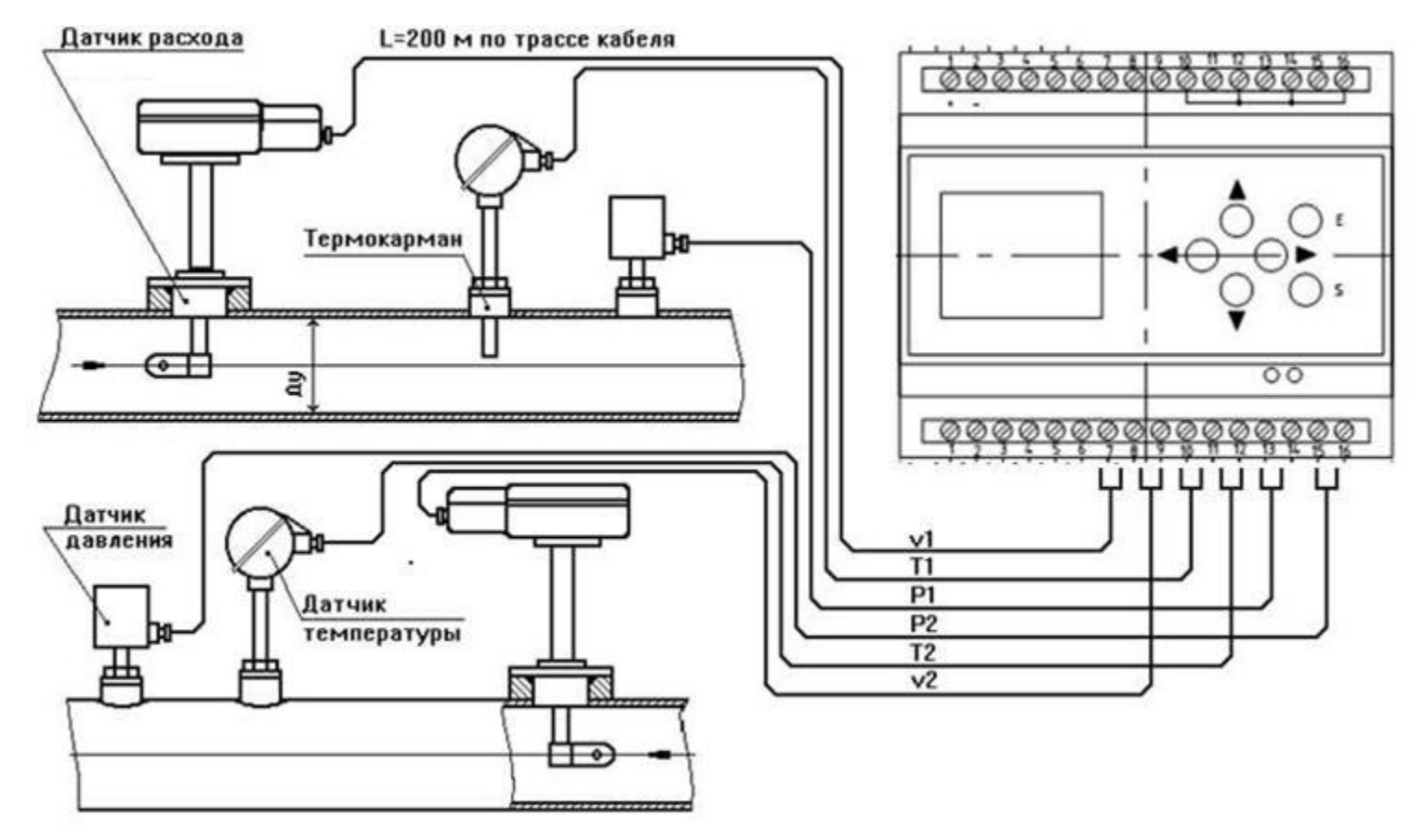

Рисунок В.2 - Счетчик тепловой энергии общий вид

# <span id="page-54-0"></span>**Приложение Г**

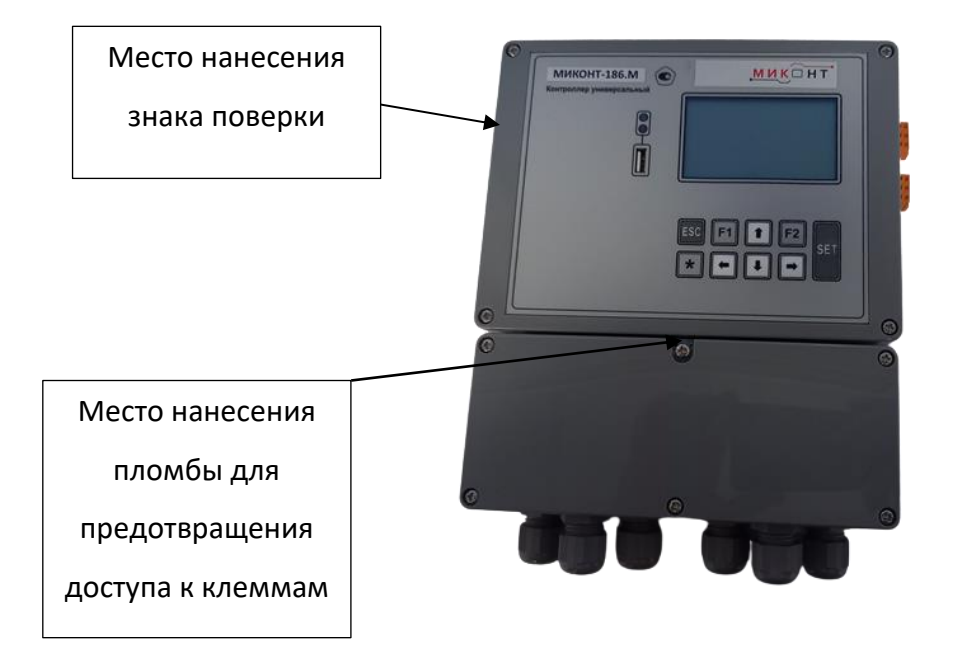

Рисунок 1 – Общий вид контроллеров модификации Миконт-186.М

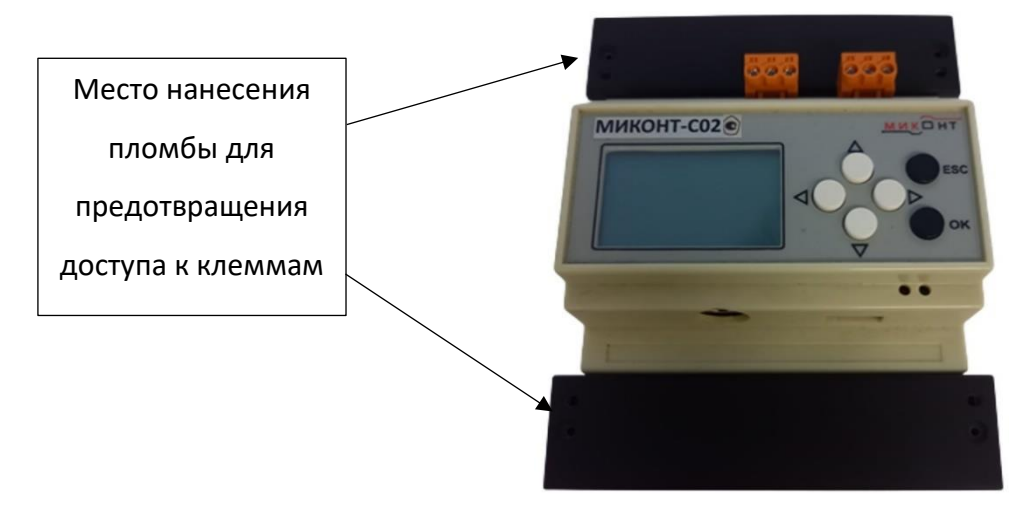

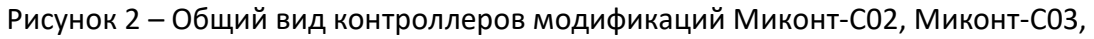

Миконт-С04

# **Приложение Д**

# **Задача учёта газа**

# Таблица Е.1. Общие переменные для задачи учёта газа

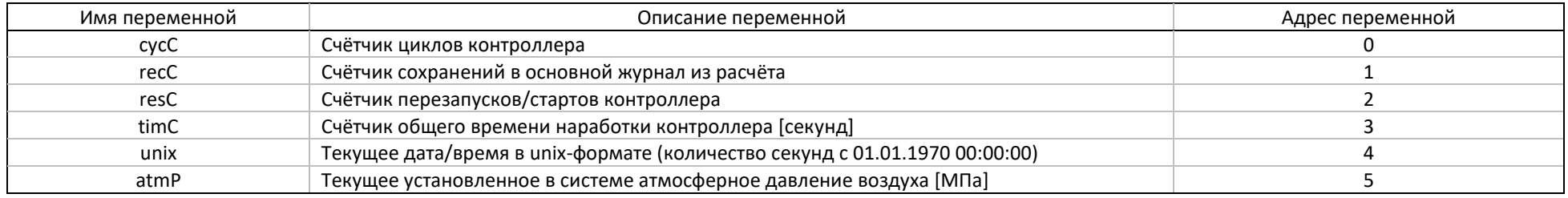

## Таблица Е.2. Переменные по трубам для задачи учёта газа

<span id="page-55-1"></span><span id="page-55-0"></span>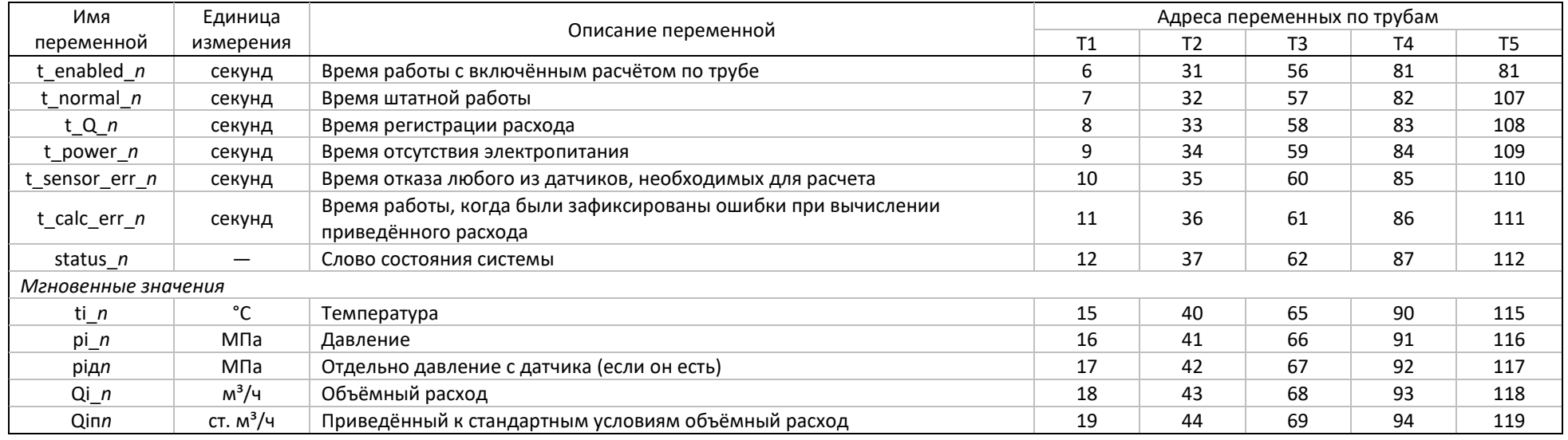

Продолжение приложения Д

Продолжение таблицы Е.2.

### МФКЕ.425200.001 РЭ

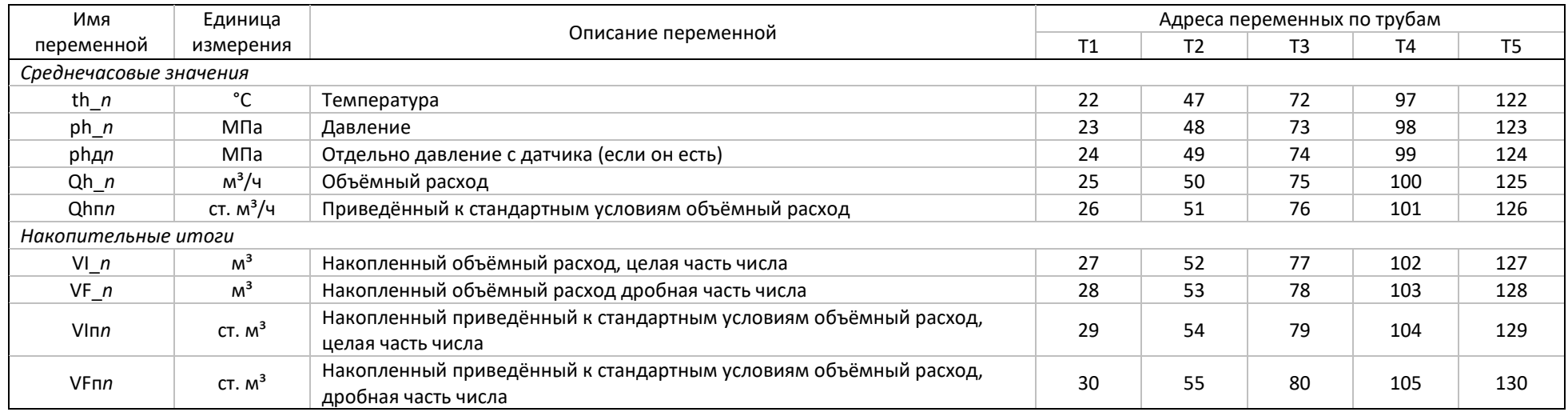

*Примечание 1. "n" в названии переменной означает номер трубы от 1 до 5.*

*Примечание 2. Все переменные 32-битные. Адреса переменных указаны для протокола MicontBus (32-битная адресация). Для Modbus (16-*

*битная адресация) адрес необходимо умножать на 2.*

# **Задача учёта тепла**

## Таблица Е.3. Общие переменные для задачи учёта тепла

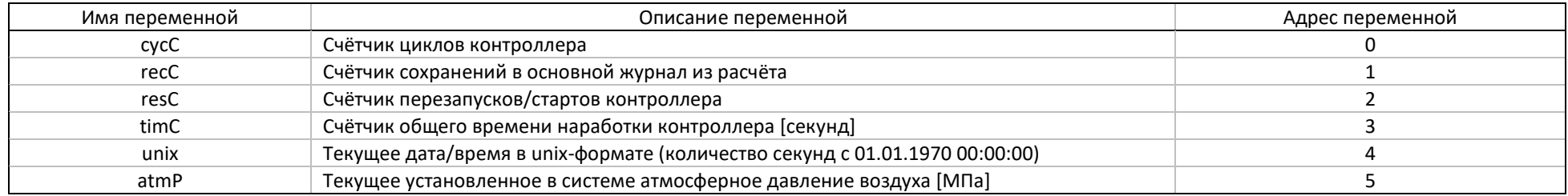

## Таблица Е.4. Переменные по теплосистемам для задачи учёта тепла

<span id="page-57-0"></span>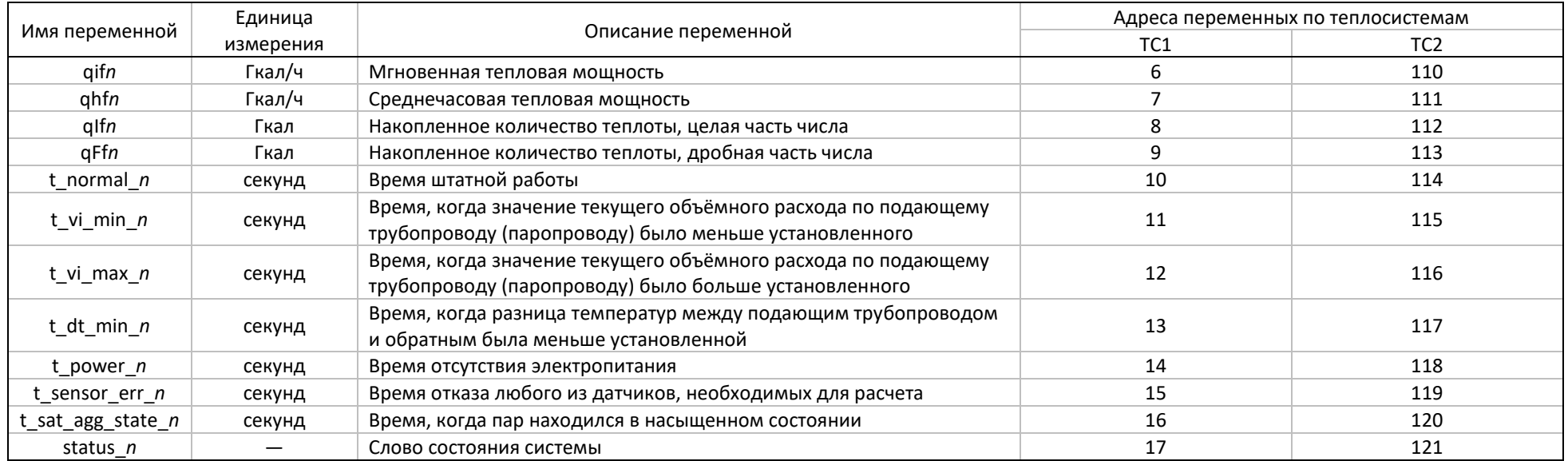

Продолжение приложения Д

Таблица Е.5. Переменные по трубам каждой теплосистемы для задачи учёта тепла

### МФКЕ.425200.001 РЭ

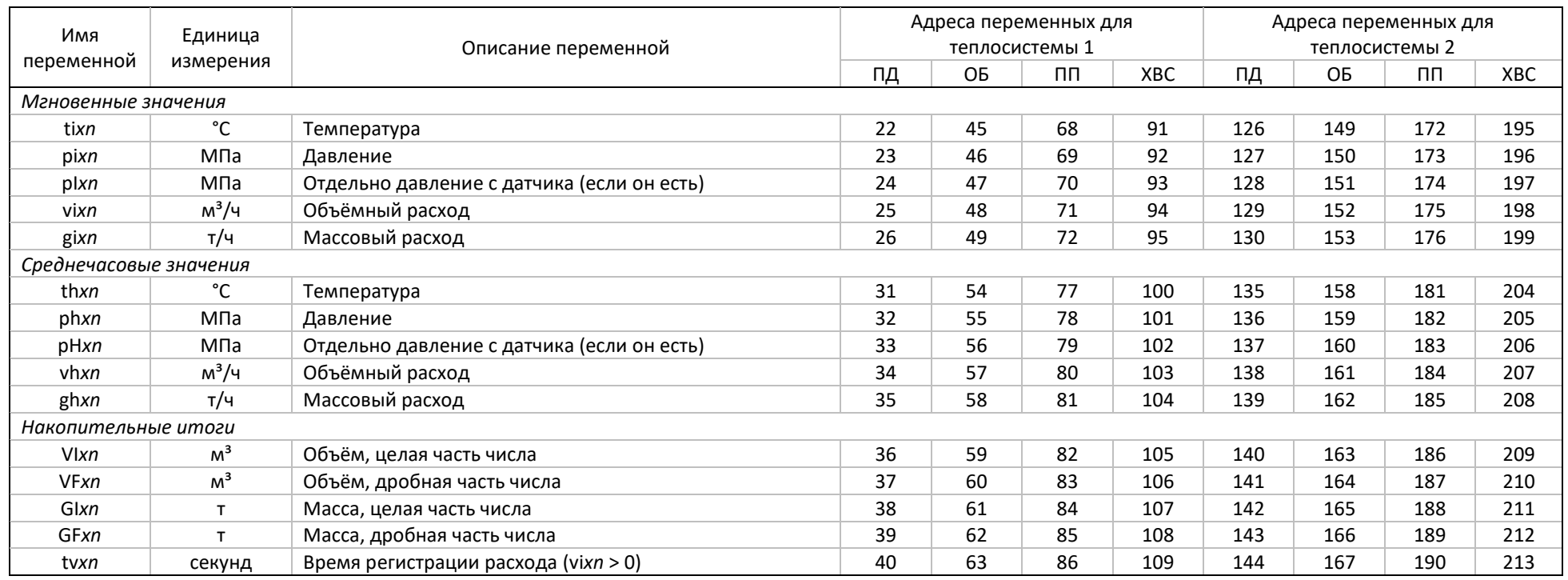

*Примечание 1. Типы трубопроводов: ПД — подача, ОБ — обратка, ПП — подпитка, ХВС — холодная вода.*

*Примечание 1. "x" в названии переменной означает тип трубы («a» — ПД, «c» — ОБ, «d» — ПП, «\_» — ХВС).*

*Примечание 2. "n" в названии переменной означает номер теплосистемы от 1 до 4.*

*Примечание 2. Все переменные 32-битные. Адреса переменных указаны для протокола MicontBus (32-битная адресация). Для Modbus (16 битная адресация) адрес необходимо умножать на 2.*

# Приложение Е

### Модули расширения и схемы подключения

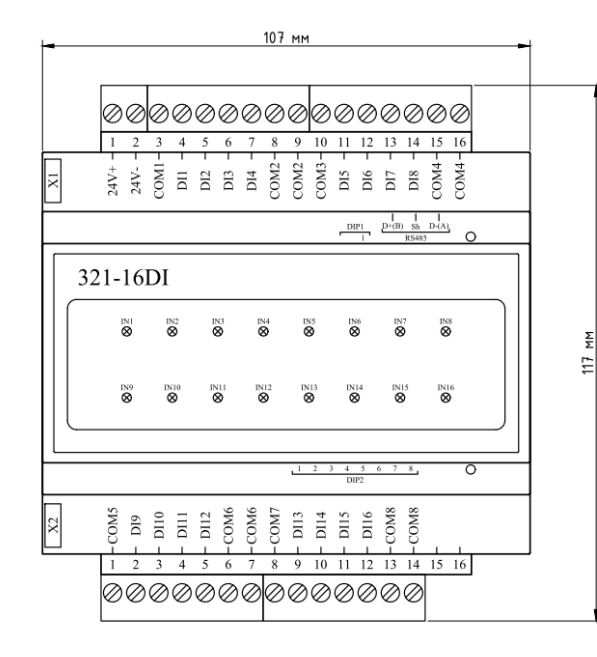

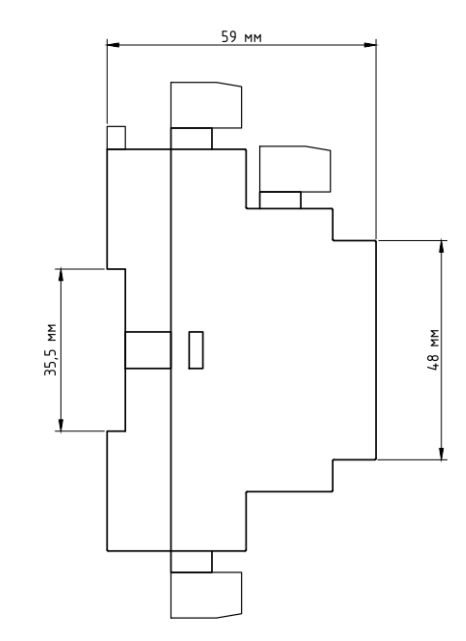

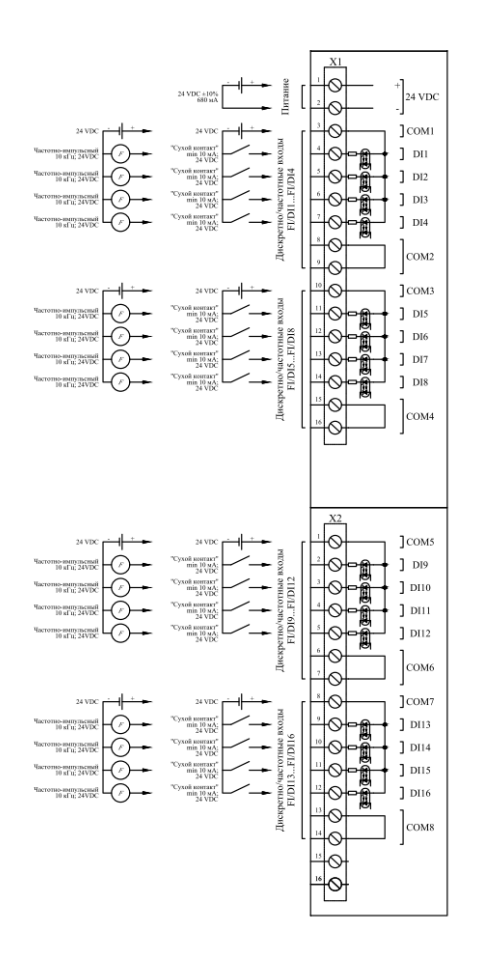

Рисунок Е.1 МИКОНТ-321-16DI

МФКЕ.425200.001 РЭ

⊕

₩

 $^\circledR$ 

 $^{\circledR}$ ல

Q

Κ

◎

DO12

ĝ,

 $24 \text{ VDC}$ 

DO9

 $|_{\text{D010}}$ 

 $|$  DO11

 $D012$ 

]COM1

 $J$  DO13

 $J_{D014}$ 

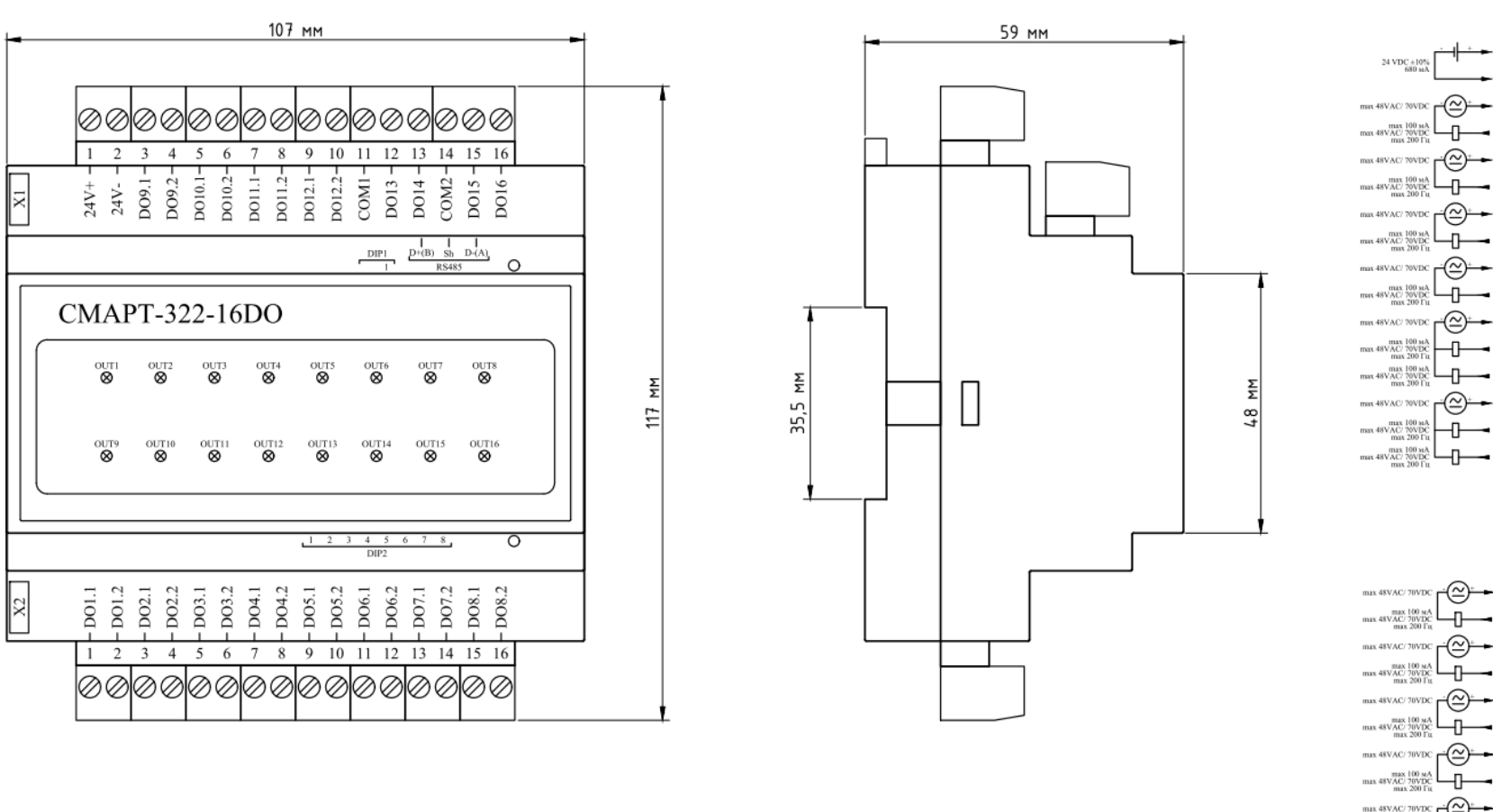

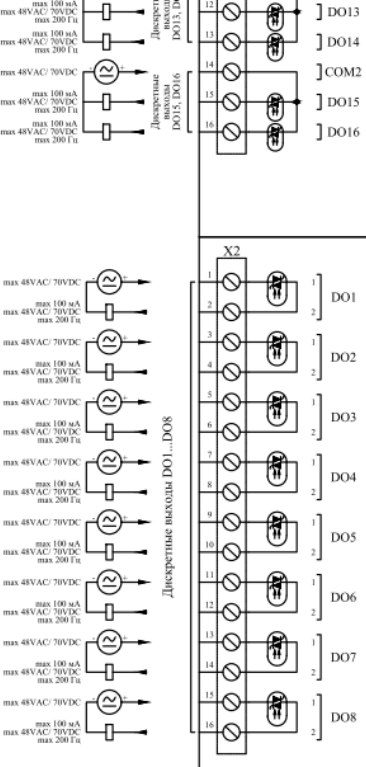

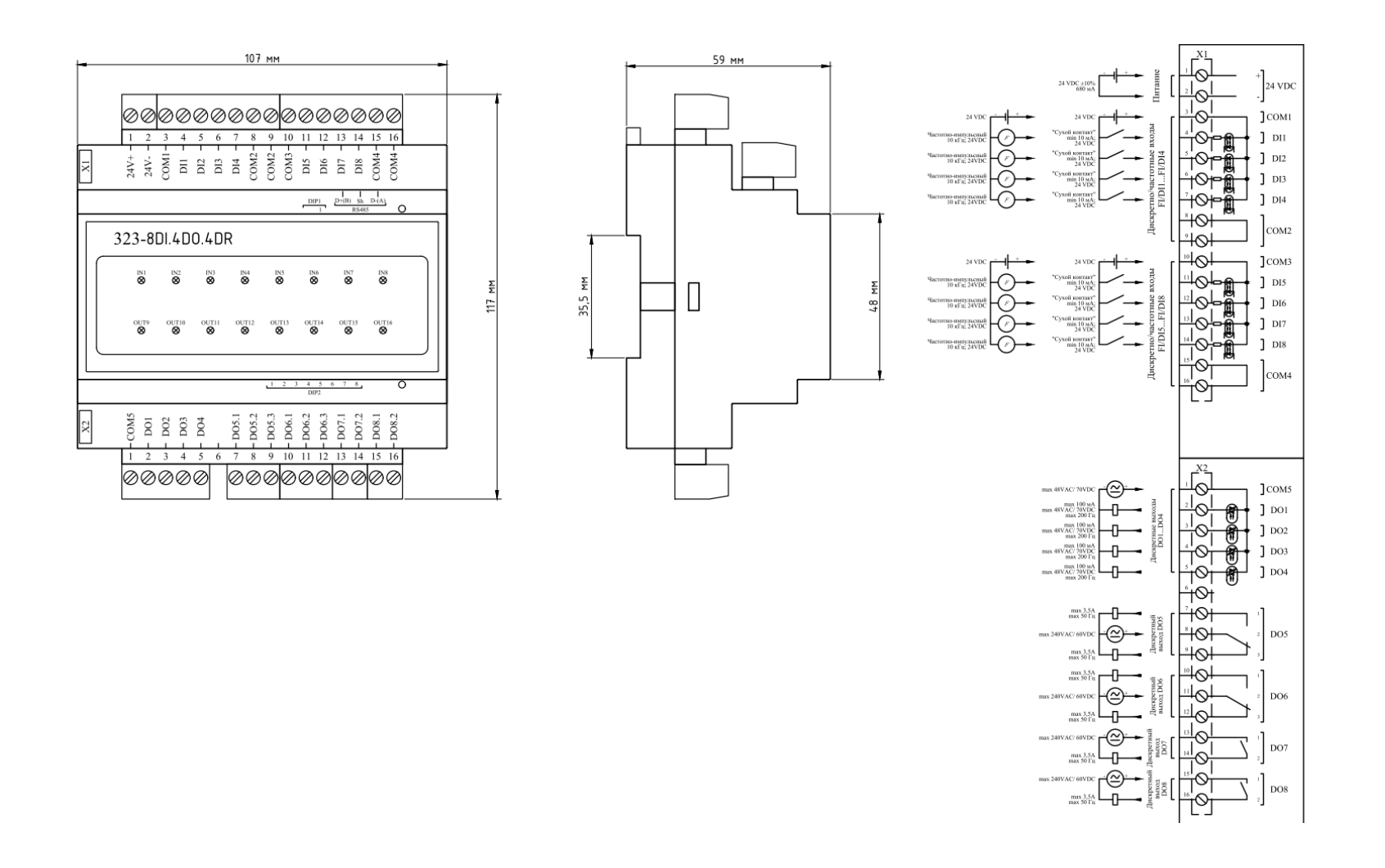

## Рисунок Е.3 МИКОНТ-323-8DI.4DO.4DR

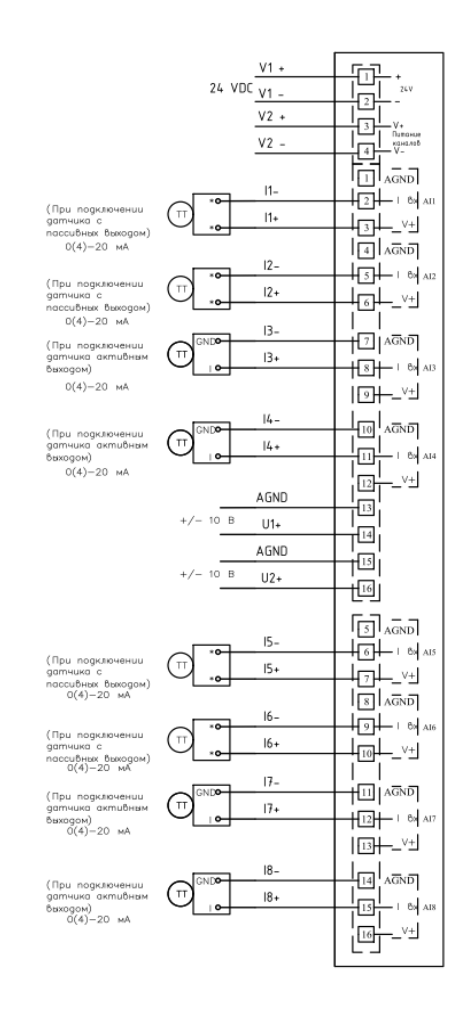

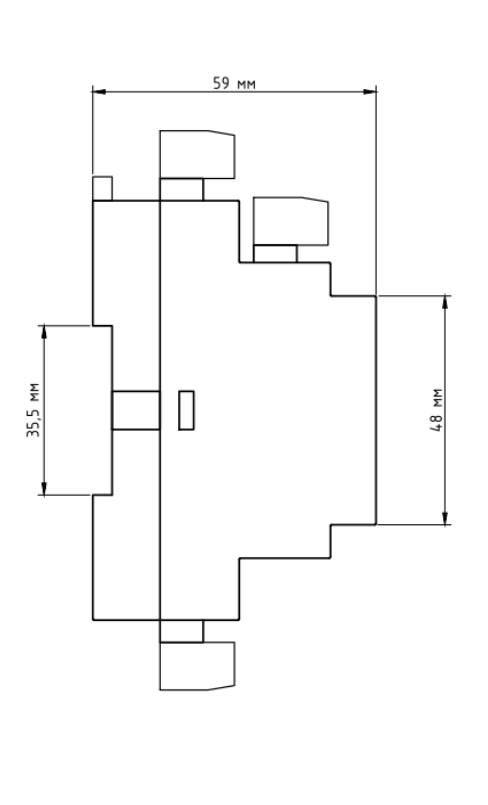

Рисунок Е.4 МИКОНТ-331-8AIU

A15

PWR24+<br>
PWR24+<br>
A24+<br>
AGND<br>
AGND<br>
AGND<br>
AGND<br>
AGND

 $+$   $-$ 

331-8AI2U

AI6

00000000000000000

 $\underbrace{\oslash\oslash\oslash\oslash\oslash\oslash\oslash\oslash\oslash\oslash\oslash\oslash\oslash}}_{1\ 2\ 3\ 4\ 5\ 6}$ 

 $\begin{array}{c|c} \hline \\ \hline \text{A13} \end{array} \begin{array}{c} \begin{array}{c} \hline \end{array} \end{array}$ 

 $\frac{1}{\text{Al2}}$ 

 $\overline{\phantom{a}}$ 

 $AI1$ 

 $Al7$ 

 $17$ <br>+24V7 -

ıг

 $\overline{\circ}$ 

 $\frac{1}{\text{Al4}}$   $\frac{1}{\text{U1}}$   $\frac{1}{\text{U2}}$ 

 $A18$ 

 $A$ GND<sup>-</sup><br> $\frac{18}{18}$ 

### МФКЕ.425200.001 РЭ

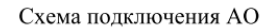

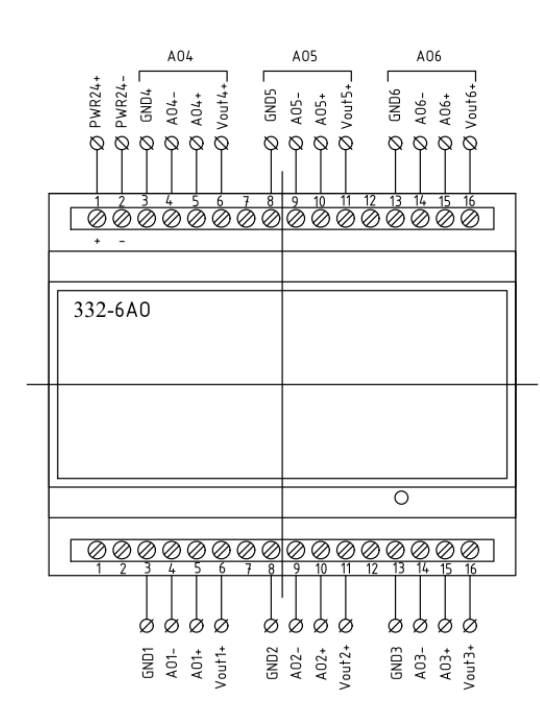

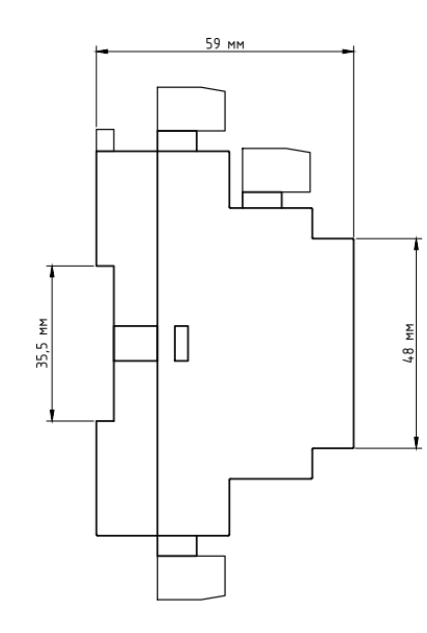

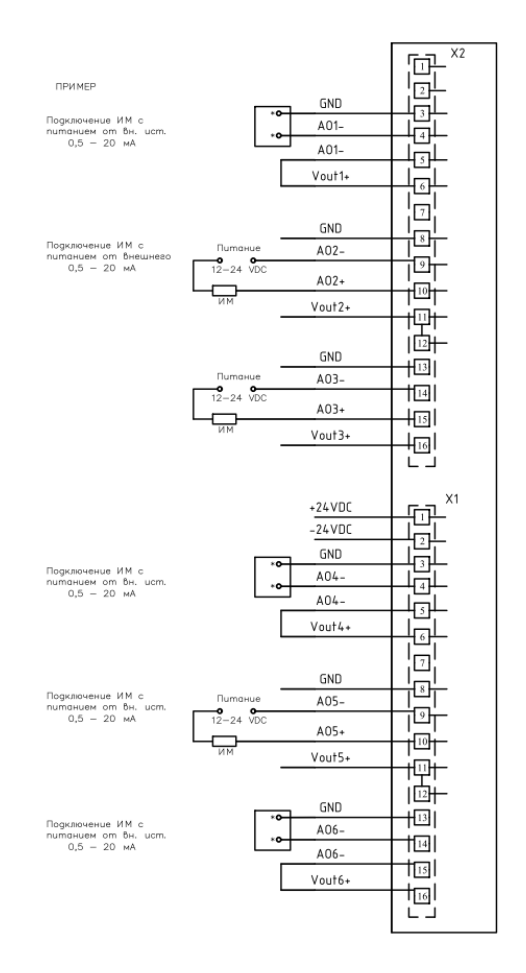

Рисунок Е.5 МИКОНТ-322-6АО

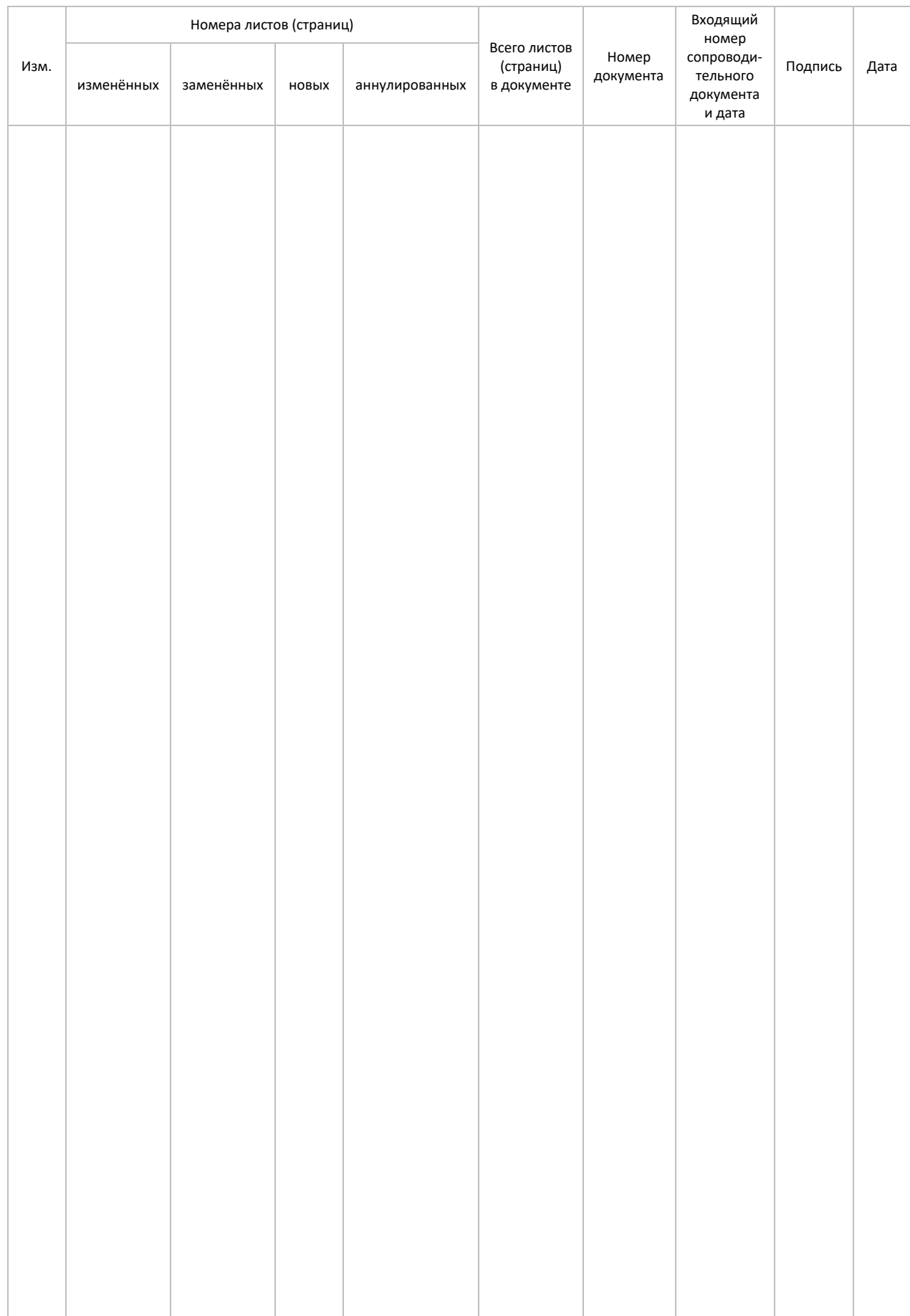

# Лист регистрации изменений